# Inspiron 24 3000 Series **εγχειρίδιο σέρβις**

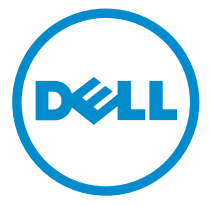

**Μοντέλο υπολογιστή**: Inspiron 24–3452 **Μοντέλο σύ**μ**φωνα** μ**ε τους κανονισ**μ**ούς**: W12C **Τύπος σύ**μ**φωνα** μ**ε τους κανονισ**μ**ούς**: W12C002

# **Ση**μ**είωση**, **προσοχή και προειδοποίηση**

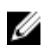

**ΣΗΜΕΙΩΣΗ**: Η ένδειξη ΣΗΜΕΙΩΣΗ υποδεικνύει σημαντικές πληροφορίες που σας βοηθούν να χρησιμοποιείτε καλύτερα τον υπολογιστή σας.

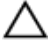

**ΠΡΟΣΟΧΗ**: **Η ένδειξη ΠΡΟΣΟΧΗ υποδεικνύει ότι υπάρχει κίνδυνος να προκληθεί ζη**μ**ιά στο υλισ**μ**ικό ή απώλεια δεδο**μ**ένων και σας εξηγεί πώς** μ**πορείτε να αποφύγετε το πρόβλη**μ**α**.

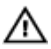

**ΠΡΟΕΙΔΟΠΟΙΗΣΗ**: **Η ένδειξη ΠΡΟΕΙΔΟΠΟΙΗΣΗ υποδεικνύει ότι υπάρχει κίνδυνος να προκληθεί υλική ζη**μ**ιά**, **τραυ**μ**ατισ**μ**ός ή θάνατος**.

**Πνευ**μ**ατικά δικαιώ**μ**ατα ©** 2015 Dell Inc. **Με επιφύλαξη κάθε νό**μ**ι**μ**ου δικαιώ**μ**ατος**. Το προϊόν προστατεύεται από τη νομοθεσία των ΗΠΑ και τη διεθνή νομοθεσία για τα πνευματικά δικαιώματα και την πνευματική ιδιοκτησία. Η ονομασία Dell™ και το λογότυπο της Dell είναι εμπορικά σήματα της Dell Inc. στις ΗΠΑ και/ή στη δικαιοδοσία άλλων χωρών. Όλα τα άλλα σήματα και όλες οι άλλες ονομασίες που μνημονεύονται στο έγγραφο ενδέχεται να είναι εμπορικά σήματα των αντίστοιχων εταιρειών τους.

2015 - 07

Αναθ. A00

# Πίνακας περιεχομένων

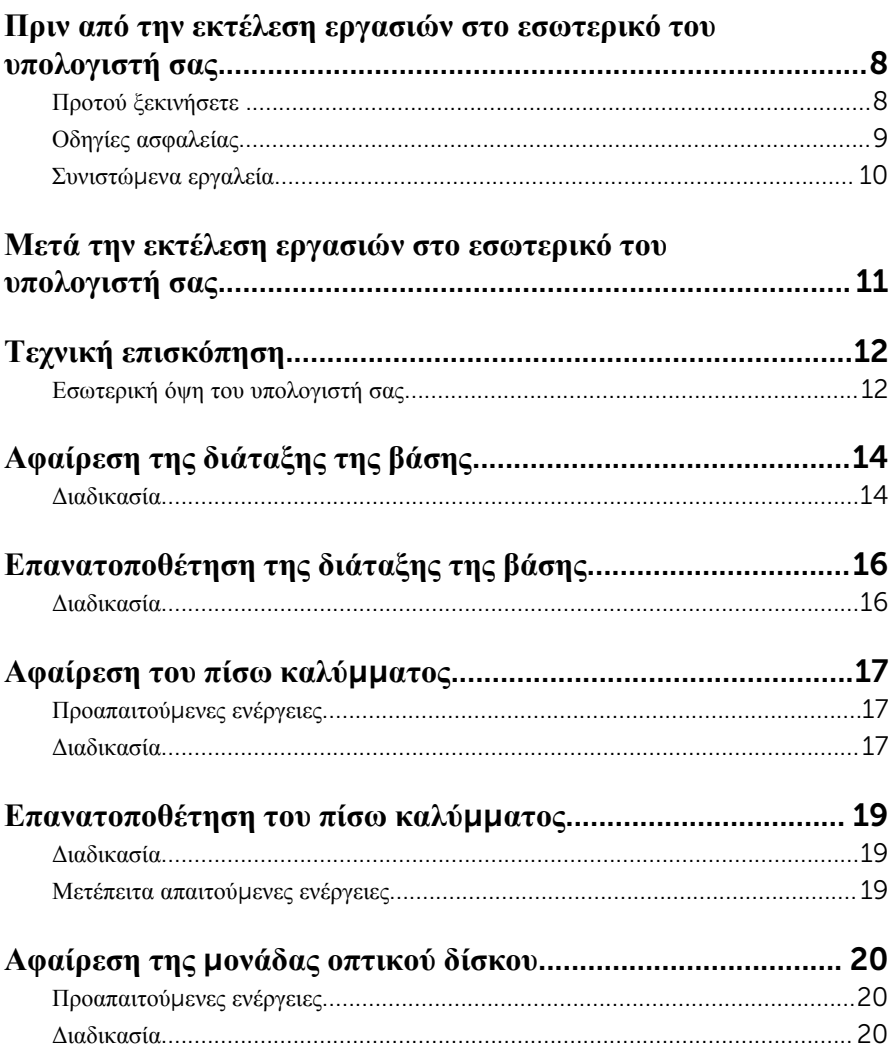

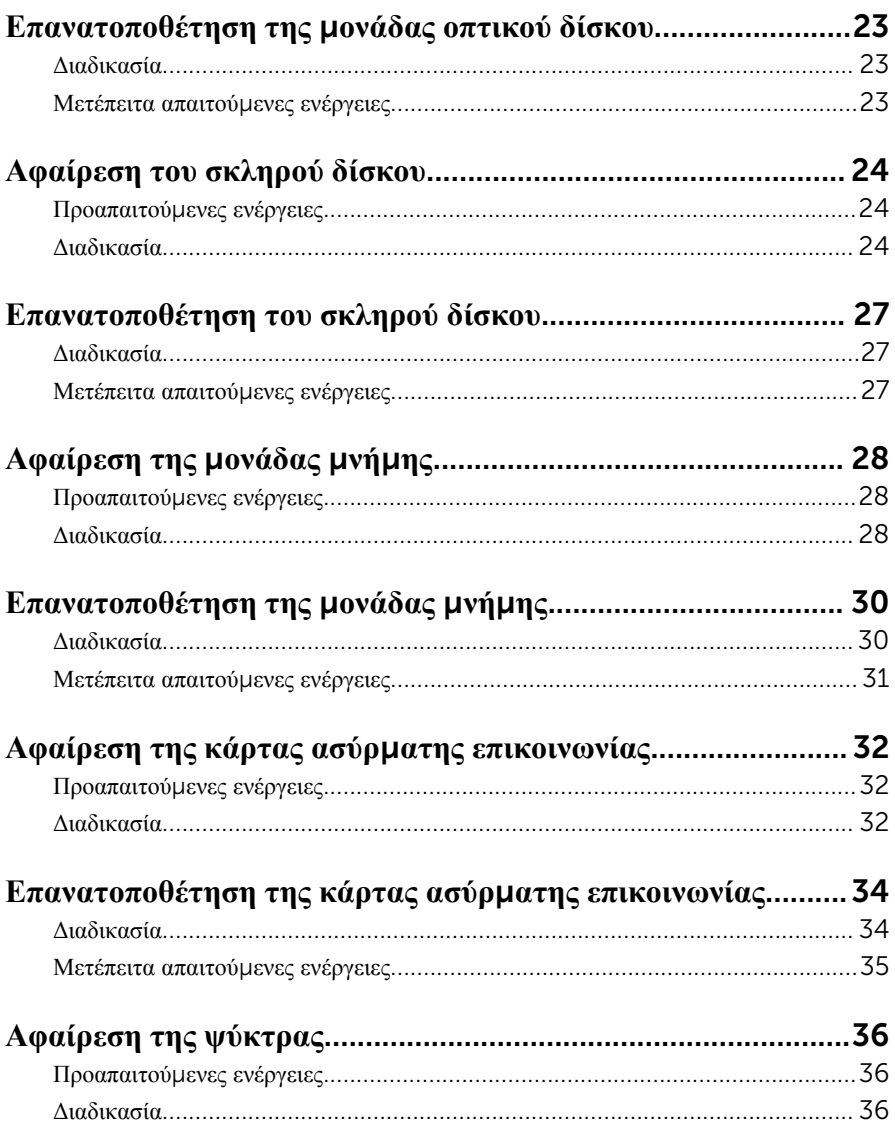

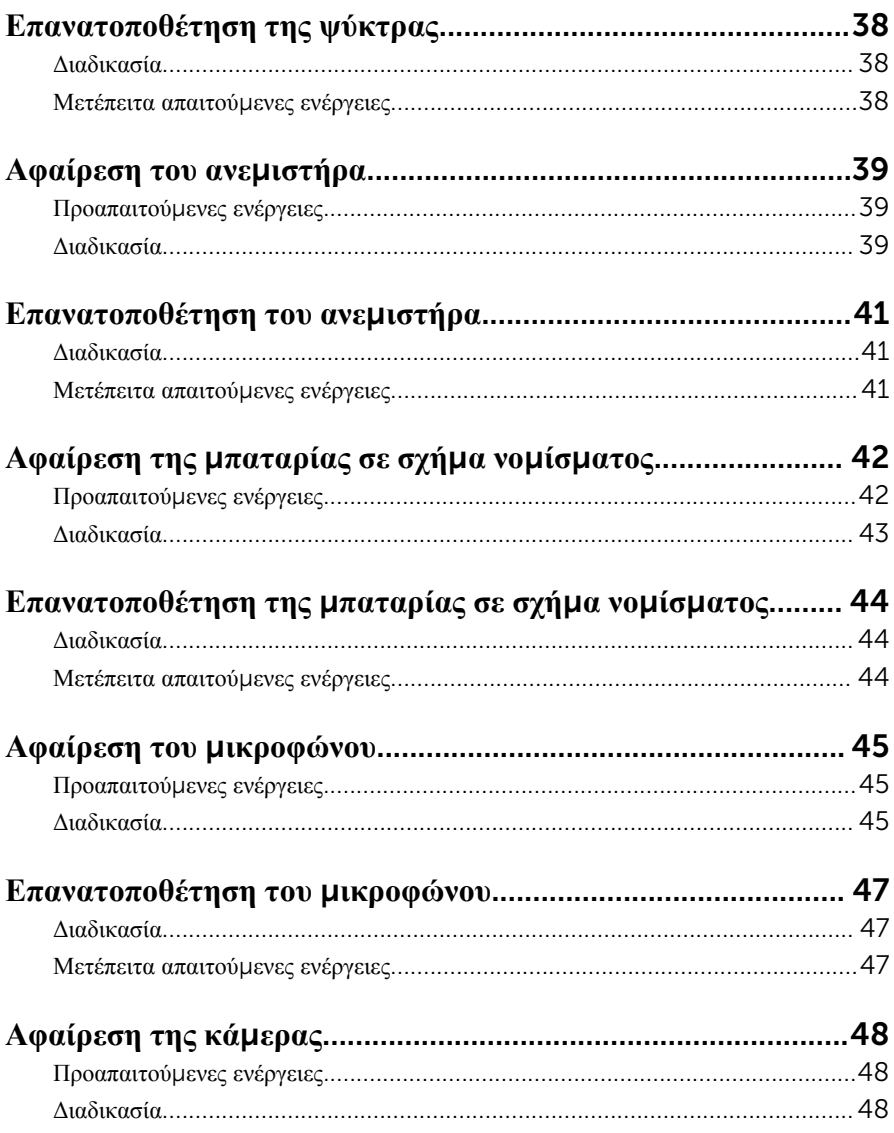

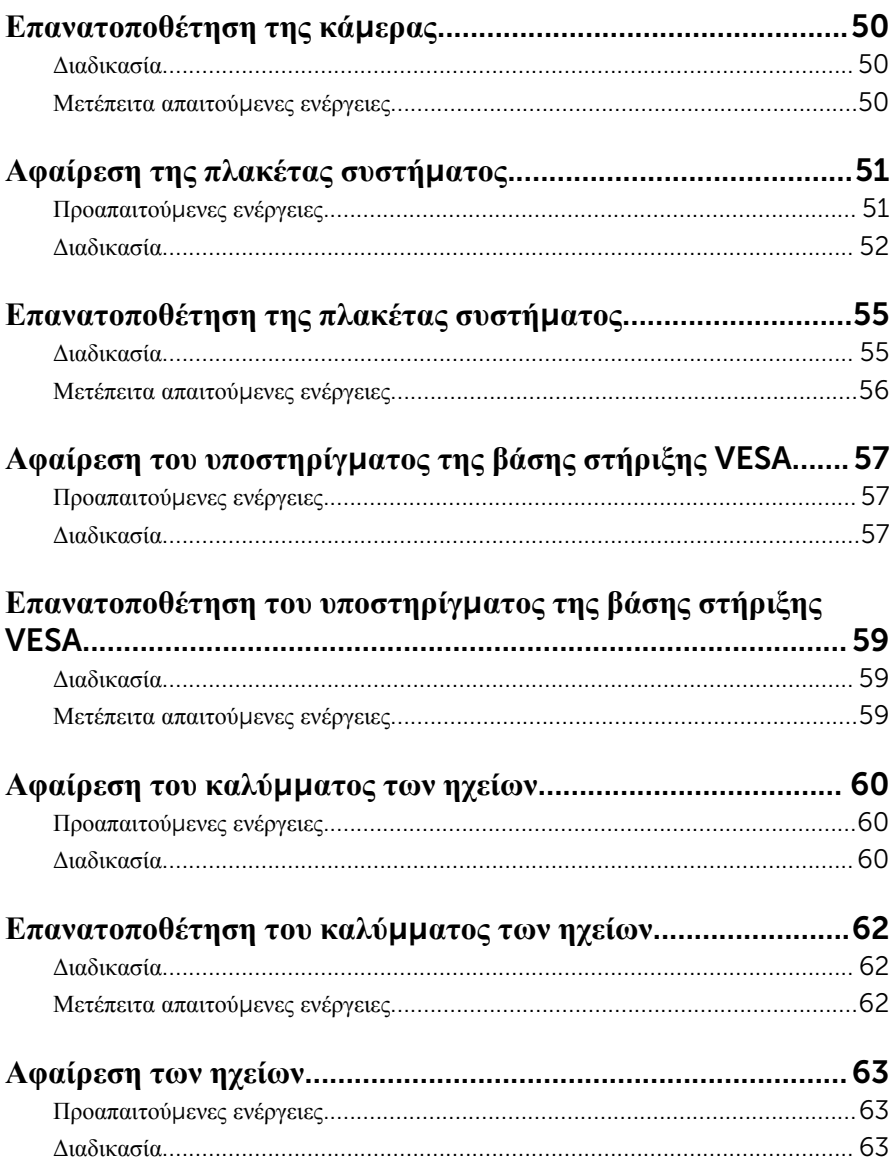

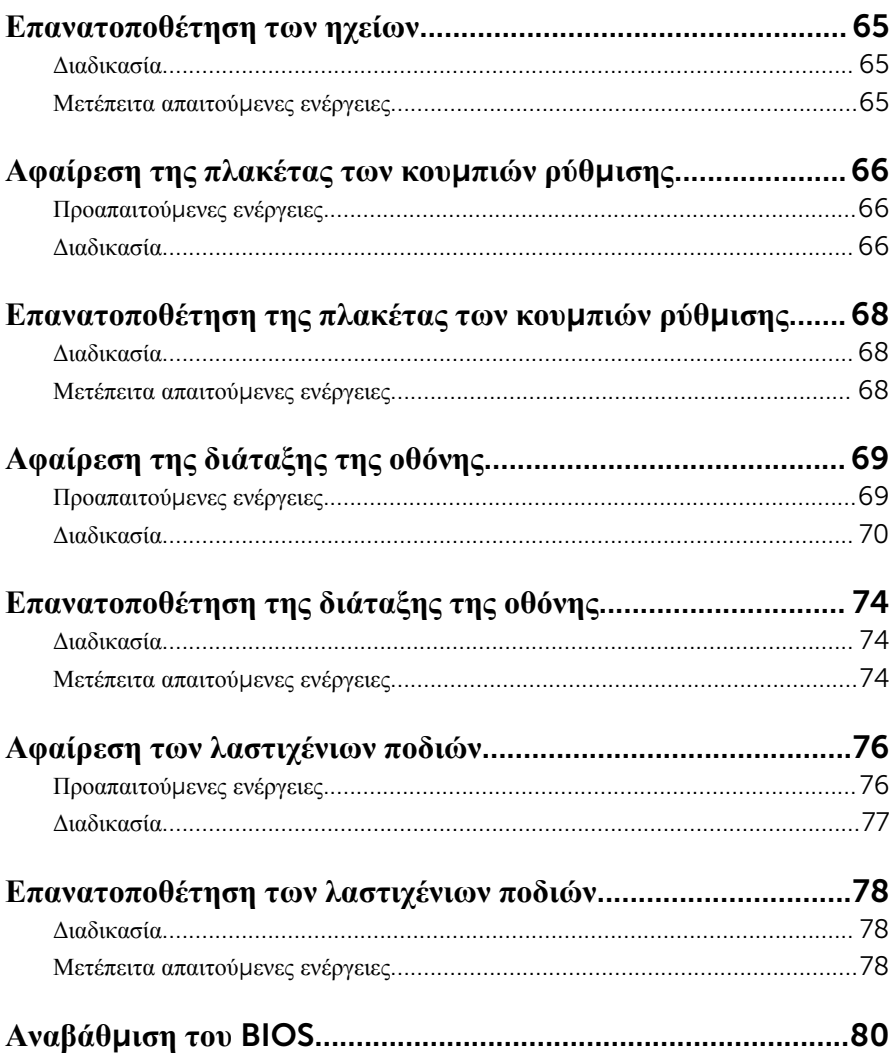

# <span id="page-7-0"></span>**Πριν από την εκτέλεση εργασιών στο εσωτερικό του υπολογιστή**

#### **σας**

**ΠΡΟΣΟΧΗ**: **Για να** μ**ην πάθουν ζη**μ**ιά τα εξαρτή**μ**ατα και οι κάρτες**, **φροντίστε να τα κρατάτε από τα άκρα τους και** μ**ην αγγίζετε τις ακίδες και τις επαφές τους**.

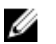

**ΣΗΜΕΙΩΣΗ**: Οι εικόνες που θα βρείτε στο έγγραφο ενδέχεται να διαφέρουν από τον υπολογιστή σας, πράγμα που εξαρτάται από τη συνδεσμολογία που παραγγείλατε.

## **Προτού ξεκινήσετε**

- 1 Αποθηκεύστε και κλείστε όλα τα ανοιχτά αρχεία και τερματίστε όλες τις ανοιχτές εφαρμογές.
- 2 Τερματίστε τη λειτουργία του υπολογιστή σας.
	- $-$  Windows 10: Κάντε κλικ ή πατήστε στις επιλογές Start  $\rightarrow$  **<sup>●</sup>** Power  $\rightarrow$ Shut down (Έναρξη > Κουμπί λειτουργίας > Τροφοδοσία > Τερματισμός λειτουργίας).
	- Windows 8.1: Στην οθόνη Start (**Έναρξη**) κάντε κλικ ή πατήστε στις επιλογές του εικονιδίου τροφοδοσίας  $\bigcup \rightarrow$  Shut down(Τερματισμός λειτουργίας).
	- Windows 7: Κάντε κλικ ή πατήστε στις επιλογές Start → Shut down (Έναρξη > Τερματισμός λειτουργίας).

**ΣΗΜΕΙΩΣΗ**: Αν χρησιμοποιείτε διαφορετικό λειτουργικό σύστημα, ανατρέξτε στην τεκμηρίωσή του για οδηγίες σχετικά με τον τερματισμό της λειτουργίας του.

- 3 Αποσυνδέστε τον υπολογιστή σας και όλες τις προσαρτημένες συσκευές από τις ηλεκτρικές τους πρίζες.
- 4 Αποσυνδέστε από τον υπολογιστή σας όλα τα καλώδια, π.χ. καλώδια τηλεφώνου, δικτύου και ούτω καθεξής.
- 5 Αποσυνδέστε από τον υπολογιστή σας όλες τις συσκευές και όλα τα περιφερειακά που έχετε προσαρτήσει, π.χ. πληκτρολόγιο, ποντίκι, οθόνη και ούτω καθεξής.
- 6 Αφαιρέστε από τον υπολογιστή σας κάθε κάρτα πολυμέσων και οπτικό δίσκο, αν υπάρχουν.

<span id="page-8-0"></span>7 Αφού αποσυνδέσετε κάθε βύσμα από τον υπολογιστή, πιέστε παρατεταμένα το κουμπί λειτουργίας επί 5 δευτερόλεπτα για να γειωθεί η πλακέτα συστήματος.

**ΠΡΟΣΟΧΗ**: **Τοποθετήστε τον υπολογιστή επάνω σε επίπεδη**, μ**αλακή και καθαρή επιφάνεια για να** μ**η γρατζουνιστεί η οθόνη**.

8 Ο υπολογιστής πρέπει να είναι στραμμένος προς τα κάτω.

## **Οδηγίες ασφαλείας**

Για να προστατέψετε τον υπολογιστή σας από ενδεχόμενη ζημιά και να διασφαλίσετε την ατομική σας προστασία, ακολουθήστε τις παρακάτω κατευθυντήριες οδηγίες για θέματα ασφάλειας.

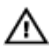

**ΠΡΟΕΙΔΟΠΟΙΗΣΗ**: **Διαβάστε τις οδηγίες που παραλάβατε** μ**αζί** μ**ε τον υπολογιστή σας και αφορούν θέ**μ**ατα ασφάλειας προτού εκτελέσετε οποιαδήποτε εργασία στο εσωτερικό του**. **Για περισσότερες άριστες πρακτικές σε θέ**μ**ατα ασφάλειας**, **ανατρέξτε στην αρχική σελίδα του ιστοτόπου για τη συ**μμ**όρφωση προς τις κανονιστικές διατάξεις στη διεύθυνση** www.dell.com/regulatory\_compliance.

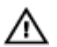

**ΠΡΟΕΙΔΟΠΟΙΗΣΗ**: **Αποσυνδέστε όλες τις πηγές ισχύος προτού ανοίξετε το κάλυ**μμ**α ή τα πλαίσια του υπολογιστή**. **Αφού τελειώσετε τις εργασίες στο εσωτερικό του υπολογιστή**, **επανατοποθετήστε όλα τα καλύ**μμ**ατα και τα πλαίσια και όλες τις βίδες προτού τον συνδέσετε στην πηγή ισχύος**.

**ΠΡΟΣΟΧΗ**: **Για να** μ**ην πάθει ζη**μ**ιά ο υπολογιστής**, **διασφαλίστε ότι η επιφάνεια στην οποία θα εκτελέσετε τις εργασίες είναι επίπεδη και καθαρή**.

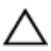

**ΠΡΟΣΟΧΗ**: **Για να** μ**ην πάθουν ζη**μ**ιά τα εξαρτή**μ**ατα και οι κάρτες**, **φροντίστε να τα κρατάτε από τα άκρα τους και** μ**ην αγγίζετε τις ακίδες και τις επαφές τους**.

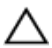

**ΠΡΟΣΟΧΗ**: **Εσείς πρέπει να αναλα**μ**βάνετε** μ**όνο τις εργασίες αντι**μ**ετώπισης προβλη**μ**άτων και τις επισκευές για τις οποίες σας δίνει εξουσιοδότηση ή οδηγίες η ο**μ**άδα τεχνικής βοήθειας της** Dell. **Η εγγύησή σας δεν καλύπτει ζη**μ**ιές που οφείλονται σε εργασίες συντήρησης οι οποίες δεν είναι εξουσιοδοτη**μ**ένες από την** Dell. **Ανατρέξτε στις οδηγίες ασφαλείας που παραλάβατε** μ**αζί** μ**ε το προϊόν ή στην ιστοσελίδα** www.dell.com/ regulatory\_compliance.

<span id="page-9-0"></span>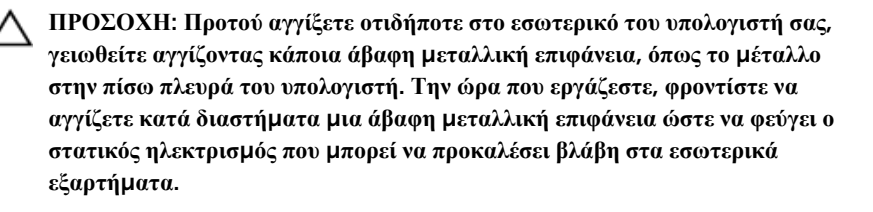

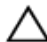

**ΠΡΟΣΟΧΗ**: **Όποτε αποσυνδέετε κάποιο καλώδιο**, **τραβήξτε το από τον σύνδεσ**μ**ό του ή από τη συρό**μ**ενη γλωττίδα του χωρίς να τραβήξετε αυτό καθαυτό το καλώδιο**. **Ορισ**μ**ένα καλώδια έχουν συνδέσ**μ**ους** μ**ε γλωττίδες κλειδώ**μ**ατος ή χειρόβιδες τις οποίες πρέπει να αποδεσ**μ**εύσετε προτού τα αποσυνδέσετε**. **Όποτε αποσυνδέετε καλώδια**, **φροντίστε να τα κρατάτε καλά ευθυγρα**μμ**ισ**μ**ένα για να** μ**η λυγίσουν οι ακίδες των συνδέσ**μ**ων**. **Όποτε συνδέετε καλώδια**, **φροντίστε να προσανατολίζετε και να ευθυγρα**μμ**ίζετε σωστά τις θύρες και τους συνδέσ**μ**ους**.

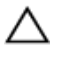

**ΠΡΟΣΟΧΗ**: **Πιέστε και βγάλτε κάθε εγκατεστη**μ**ένη κάρτα από τη** μ**ονάδα ανάγνωσης καρτών πολυ**μ**έσων**.

#### **Συνιστώ**μ**ενα εργαλεία**

Για τις διαδικασίες που παρατίθενται στο έγγραφο ενδέχεται να απαιτούνται τα εξής εργαλεία:

- Σταυροκατσάβιδο
- Πλαστική σφήνα

# <span id="page-10-0"></span>**Μετά την εκτέλεση εργασιών στο εσωτερικό του υπολογιστή σας**

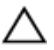

**ΠΡΟΣΟΧΗ**: **Αν αφήσετε σκόρπιες ή χαλαρω**μ**ένες βίδες** μ**έσα στον υπολογιστή σας**, **υπάρχει κίνδυνος να πάθει σοβαρότατη ζη**μ**ιά**.

- 1 Επανατοποθετήστε όλες τις βίδες και βεβαιωθείτε ότι δεν έχουν μείνει κάποιες σκόρπιες μέσα στον υπολογιστή σας.
- 2 Συνδέστε κάθε εξωτερική συσκευή, περιφερειακή συσκευή και καλώδιο που αφαιρέσατε προτού εκτελέσετε εργασίες στον υπολογιστή σας.
- 3 Επανατοποθετήστε κάθε κάρτα πολυμέσων, δίσκο και άλλο εξάρτημα που αφαιρέσατε προτού εκτελέσετε εργασίες στον υπολογιστή σας.
- 4 Συνδέστε τον υπολογιστή σας και όλες τις προσαρτημένες συσκευές στις ηλεκτρικές τους πρίζες.
- 5 Θέστε τον υπολογιστή σας σε λειτουργία.

# <span id="page-11-0"></span>**Τεχνική επισκόπηση**

**ΠΡΟΕΙΔΟΠΟΙΗΣΗ**: **Προτού εκτελέσετε οποιαδήποτε εργασία στο εσωτερικό του υπολογιστή σας**, **διαβάστε τις πληροφορίες που παραλάβατε**  μ**αζί του και αφορούν για θέ**μ**ατα ασφάλειας και ακολουθήστε τα βή**μ**ατα που περιγράφει η ενότητα Πριν από την εκτέλεση εργασιών στο [εσωτερικό](#page-7-0) του [υπολογιστή](#page-7-0) σας**. **Μετά την εκτέλεση εργασιών στο εσωτερικό του υπολογιστή σας**, **ακολουθήστε τις οδηγίες που αναφέρει η ενότητα Μετά την [εκτέλεση](#page-10-0)  εργασιών στο εσωτερικό του [υπολογιστή](#page-10-0) σας**. **Για περισσότερες άριστες πρακτικές σε θέ**μ**ατα ασφάλειας**, **ανατρέξτε στην αρχική σελίδα του ιστοτόπου για τη συ**μμ**όρφωση προς τις κανονιστικές διατάξεις στη διεύθυνση** www.dell.com/regulatory\_compliance.

#### **Εσωτερική όψη του υπολογιστή σας**

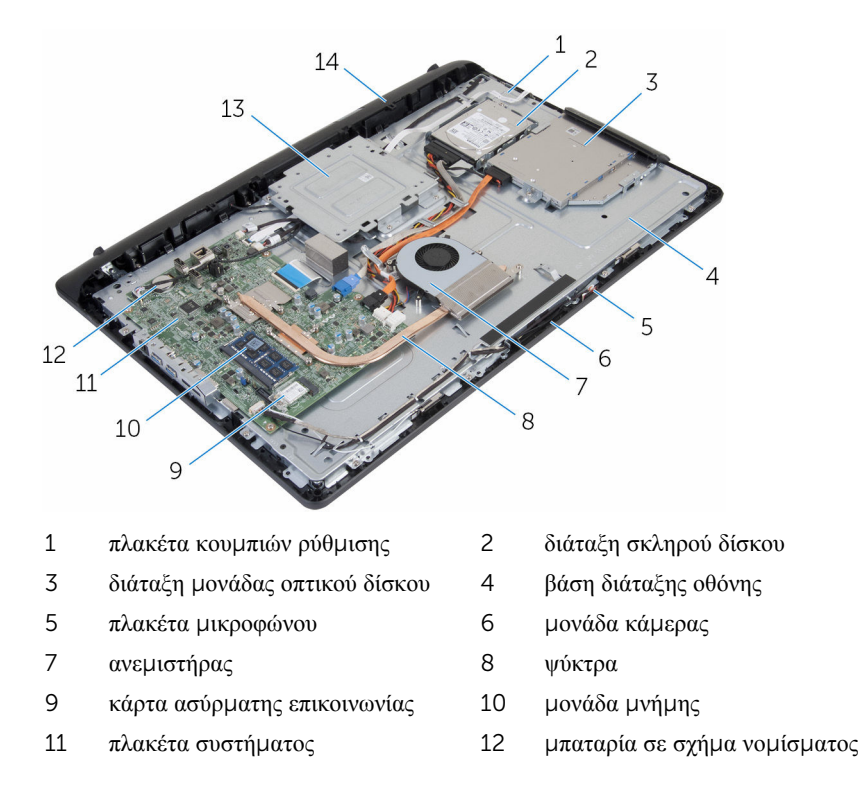

13 υποστήριγμα βάσης στήριξης VESA 14 κάλυμμα ηχείων

# <span id="page-13-0"></span>**Αφαίρεση της διάταξης της βάσης**

**ΠΡΟΕΙΔΟΠΟΙΗΣΗ**: **Προτού εκτελέσετε οποιαδήποτε εργασία στο**  ΛN **εσωτερικό του υπολογιστή σας**, **διαβάστε τις πληροφορίες που παραλάβατε**  μ**αζί του και αφορούν για θέ**μ**ατα ασφάλειας και ακολουθήστε τα βή**μ**ατα που περιγράφει η ενότητα Πριν από την εκτέλεση εργασιών στο [εσωτερικό](#page-7-0) του [υπολογιστή](#page-7-0) σας**. **Μετά την εκτέλεση εργασιών στο εσωτερικό του υπολογιστή σας**, **ακολουθήστε τις οδηγίες που αναφέρει η ενότητα Μετά την [εκτέλεση](#page-10-0)  εργασιών στο εσωτερικό του [υπολογιστή](#page-10-0) σας**. **Για περισσότερες άριστες πρακτικές σε θέ**μ**ατα ασφάλειας**, **ανατρέξτε στην αρχική σελίδα του ιστοτόπου για τη συ**μμ**όρφωση προς τις κανονιστικές διατάξεις στη διεύθυνση** www.dell.com/regulatory\_compliance.

### **Διαδικασία**

- 1 Με τα δάχτυλά σας σηκώστε το κάλυμμα της βάσης.
- 2 Μετακινήστε συρτά το κάλυμμα της βάσης και αφαιρέστε το γυρτά από τη βάση.

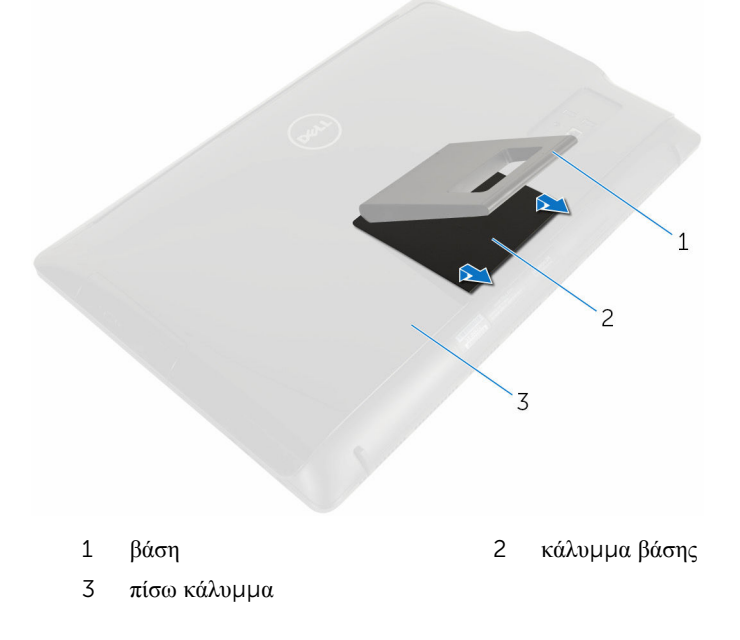

- Αφαιρέστε τις βίδες που συγκρατούν το υποστήριγμα της βάσης στο πίσω κάλυμμα.
- Σηκώστε τη βάση και αφαιρέστε την από το πίσω κάλυμμα.

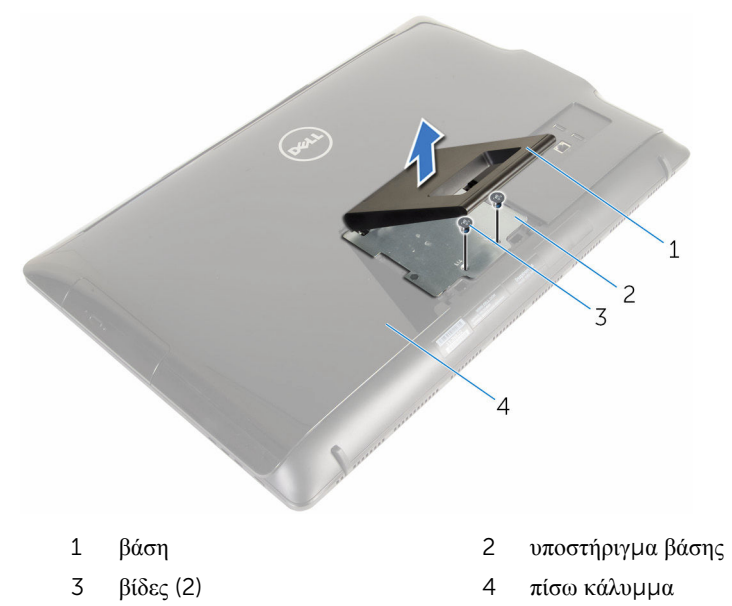

# <span id="page-15-0"></span>**Επανατοποθέτηση της διάταξης της βάσης**

∧ **ΠΡΟΕΙΔΟΠΟΙΗΣΗ**: **Προτού εκτελέσετε οποιαδήποτε εργασία στο εσωτερικό του υπολογιστή σας**, **διαβάστε τις πληροφορίες που παραλάβατε**  μ**αζί του και αφορούν για θέ**μ**ατα ασφάλειας και ακολουθήστε τα βή**μ**ατα που περιγράφει η ενότητα Πριν από την εκτέλεση εργασιών στο [εσωτερικό](#page-7-0) του [υπολογιστή](#page-7-0) σας**. **Μετά την εκτέλεση εργασιών στο εσωτερικό του υπολογιστή σας**, **ακολουθήστε τις οδηγίες που αναφέρει η ενότητα Μετά την [εκτέλεση](#page-10-0)  εργασιών στο εσωτερικό του [υπολογιστή](#page-10-0) σας**. **Για περισσότερες άριστες πρακτικές σε θέ**μ**ατα ασφάλειας**, **ανατρέξτε στην αρχική σελίδα του ιστοτόπου για τη συ**μμ**όρφωση προς τις κανονιστικές διατάξεις στη διεύθυνση** www.dell.com/regulatory\_compliance.

### **Διαδικασία**

- 1 Περάστε τις γλωττίδες στο υποστήριγμα της βάσης μέσα στις εγκοπές στο πίσω κάλυμμα για να ευθυγραμμίσετε τις οπές για τις βίδες στο υποστήριγμα της βάσης με τις αντίστοιχες οπές στο πίσω κάλυμμα.
- 2 Επανατοποθετήστε τις βίδες που συγκρατούν το υποστήριγμα της βάσης στο πίσω κάλυμμα.
- 3 Περάστε συρτά και επανατοποθετήστε το κάλυμμα της βάσης επάνω στο υποστήριγμά της.

# <span id="page-16-0"></span>**Αφαίρεση του πίσω καλύ**μμ**ατος**

**ΠΡΟΕΙΔΟΠΟΙΗΣΗ**: **Προτού εκτελέσετε οποιαδήποτε εργασία στο εσωτερικό του υπολογιστή σας**, **διαβάστε τις πληροφορίες που παραλάβατε**  μ**αζί του και αφορούν για θέ**μ**ατα ασφάλειας και ακολουθήστε τα βή**μ**ατα που περιγράφει η ενότητα Πριν από την εκτέλεση εργασιών στο [εσωτερικό](#page-7-0) του [υπολογιστή](#page-7-0) σας**. **Μετά την εκτέλεση εργασιών στο εσωτερικό του υπολογιστή σας**, **ακολουθήστε τις οδηγίες που αναφέρει η ενότητα Μετά την [εκτέλεση](#page-10-0)  εργασιών στο εσωτερικό του [υπολογιστή](#page-10-0) σας**. **Για περισσότερες άριστες πρακτικές σε θέ**μ**ατα ασφάλειας**, **ανατρέξτε στην αρχική σελίδα του ιστοτόπου για τη συ**μμ**όρφωση προς τις κανονιστικές διατάξεις στη διεύθυνση** www.dell.com/regulatory\_compliance.

## **Προαπαιτού**μ**ενες ενέργειες**

Αφαιρέστε τη [διάταξη](#page-13-0) της βάσης.

#### **Διαδικασία**

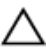

**ΠΡΟΣΟΧΗ**: **Μην αφαιρέσετε το κάλυ**μμ**α του υπολογιστή εκτός αν χρειαστεί να εγκαταστήσετε εσωτερικά παρελκό**μ**ενα για τον υπολογιστή σας**.

1 Με μια πλαστική σφήνα ξεσφηνώστε το πίσω κάλυμμα από τη στεφάνη συγκράτησης της οθόνης.

Σηκώστε το πίσω κάλυμμα και αφαιρέστε το από τον υπολογιστή.

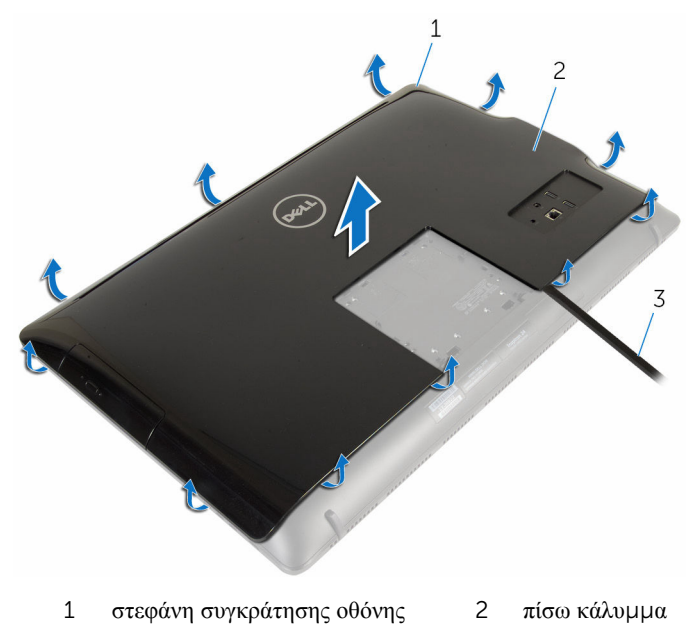

πλαστική σφήνα

# <span id="page-18-0"></span>**Επανατοποθέτηση του πίσω καλύ**μμ**ατος**

**ΠΡΟΕΙΔΟΠΟΙΗΣΗ**: **Προτού εκτελέσετε οποιαδήποτε εργασία στο**  ∧ **εσωτερικό του υπολογιστή σας**, **διαβάστε τις πληροφορίες που παραλάβατε**  μ**αζί του και αφορούν για θέ**μ**ατα ασφάλειας και ακολουθήστε τα βή**μ**ατα που περιγράφει η ενότητα Πριν από την εκτέλεση εργασιών στο [εσωτερικό](#page-7-0) του [υπολογιστή](#page-7-0) σας**. **Μετά την εκτέλεση εργασιών στο εσωτερικό του υπολογιστή σας**, **ακολουθήστε τις οδηγίες που αναφέρει η ενότητα Μετά την [εκτέλεση](#page-10-0)  εργασιών στο εσωτερικό του [υπολογιστή](#page-10-0) σας**. **Για περισσότερες άριστες πρακτικές σε θέ**μ**ατα ασφάλειας**, **ανατρέξτε στην αρχική σελίδα του ιστοτόπου για τη συ**μμ**όρφωση προς τις κανονιστικές διατάξεις στη διεύθυνση** www.dell.com/regulatory\_compliance.

### **Διαδικασία**

Ευθυγραμμίστε τις γλωττίδες στο πίσω κάλυμμα με τη στεφάνη συγκράτησης της οθόνης και κουμπώστε το πίσω κάλυμμα στη σωστή θέση.

#### **Μετέπειτα απαιτού**μ**ενες ενέργειες**

Επανατοποθετήστε τη [διάταξη](#page-15-0) της βάσης.

# <span id="page-19-0"></span>**Αφαίρεση της** μ**ονάδας οπτικού δίσκου**

**ΠΡΟΕΙΔΟΠΟΙΗΣΗ**: **Προτού εκτελέσετε οποιαδήποτε εργασία στο**  ∧ **εσωτερικό του υπολογιστή σας**, **διαβάστε τις πληροφορίες που παραλάβατε**  μ**αζί του και αφορούν για θέ**μ**ατα ασφάλειας και ακολουθήστε τα βή**μ**ατα που περιγράφει η ενότητα Πριν από την εκτέλεση εργασιών στο [εσωτερικό](#page-7-0) του [υπολογιστή](#page-7-0) σας**. **Μετά την εκτέλεση εργασιών στο εσωτερικό του υπολογιστή σας**, **ακολουθήστε τις οδηγίες που αναφέρει η ενότητα Μετά την [εκτέλεση](#page-10-0)  εργασιών στο εσωτερικό του [υπολογιστή](#page-10-0) σας**. **Για περισσότερες άριστες πρακτικές σε θέ**μ**ατα ασφάλειας**, **ανατρέξτε στην αρχική σελίδα του ιστοτόπου για τη συ**μμ**όρφωση προς τις κανονιστικές διατάξεις στη διεύθυνση** www.dell.com/regulatory\_compliance.

### **Προαπαιτού**μ**ενες ενέργειες**

- 1 Αφαιρέστε τη [διάταξη](#page-13-0) της βάσης.
- 2 Αφαιρέστε το πίσω [κάλυ](#page-16-0)μμα.

### **Διαδικασία**

- 1 Αποσυνδέστε το καλώδιο τροφοδοσίας και δεδομένων από τη μονάδα οπτικού δίσκου.
- 2 Αφαιρέστε τη βίδα που συγκρατεί τη διάταξη της μονάδας οπτικού δίσκου στη βάση της διάταξης της οθόνης.

3 Μετακινήστε συρτά τη διάταξη της μονάδας οπτικού δίσκου και αποσπάστε την από το φατνίο της.

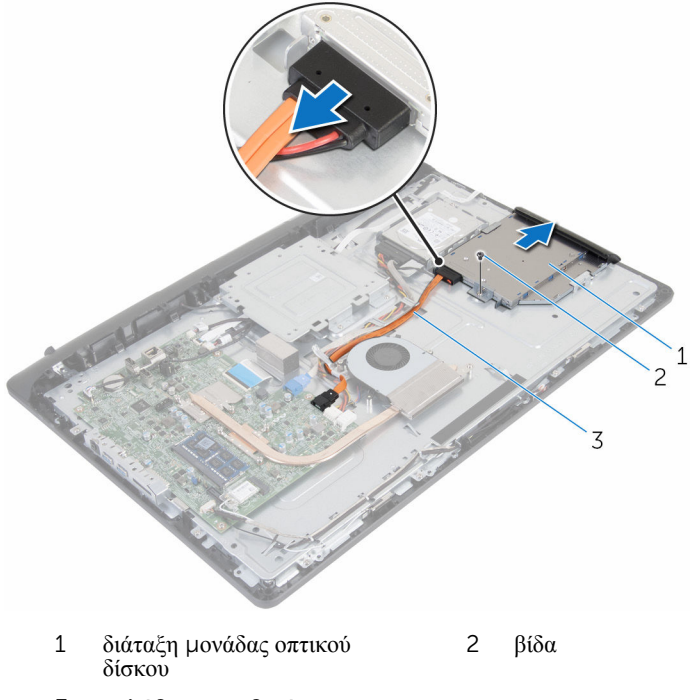

- 3 καλώδιο τροφοδοσίας και δεδομένων
- 4 Τραβήξτε προσεκτικά τη στεφάνη συγκράτησης της μονάδας οπτικού δίσκου και αφαιρέστε την από τη μονάδα.
- 5 Αφαιρέστε τη βίδα που συγκρατεί στη μονάδα οπτικού δίσκου το υποστήριγμά της.

6 Αφαιρέστε από τη μονάδα οπτικού δίσκου το υποστήριγμά της.

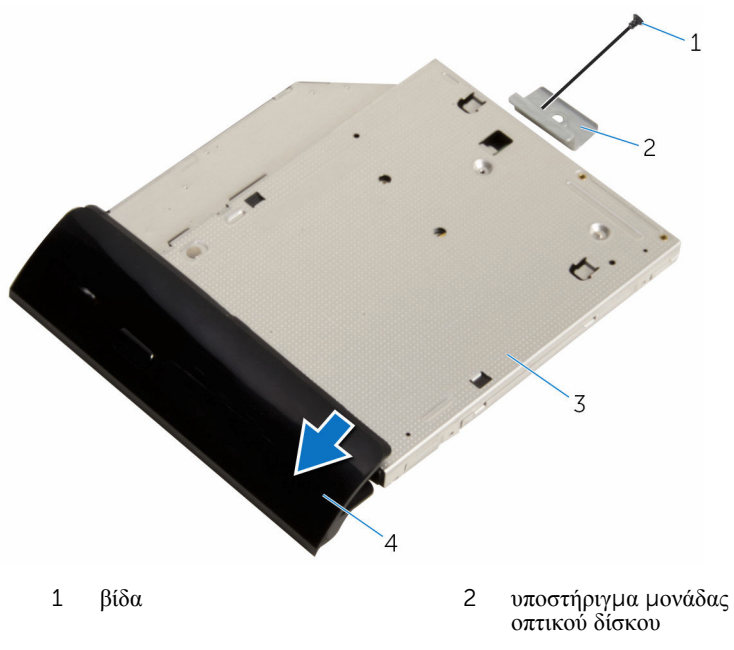

3 μονάδα οπτικού δίσκου 4 στεφάνη συγκράτησης<br>μονάδας οπτικού δίσκου

## <span id="page-22-0"></span>**Επανατοποθέτηση της** μ**ονάδας οπτικού δίσκου**

∧ **ΠΡΟΕΙΔΟΠΟΙΗΣΗ**: **Προτού εκτελέσετε οποιαδήποτε εργασία στο εσωτερικό του υπολογιστή σας**, **διαβάστε τις πληροφορίες που παραλάβατε**  μ**αζί του και αφορούν για θέ**μ**ατα ασφάλειας και ακολουθήστε τα βή**μ**ατα που περιγράφει η ενότητα Πριν από την εκτέλεση εργασιών στο [εσωτερικό](#page-7-0) του [υπολογιστή](#page-7-0) σας**. **Μετά την εκτέλεση εργασιών στο εσωτερικό του υπολογιστή σας**, **ακολουθήστε τις οδηγίες που αναφέρει η ενότητα Μετά την [εκτέλεση](#page-10-0)  εργασιών στο εσωτερικό του [υπολογιστή](#page-10-0) σας**. **Για περισσότερες άριστες πρακτικές σε θέ**μ**ατα ασφάλειας**, **ανατρέξτε στην αρχική σελίδα του ιστοτόπου για τη συ**μμ**όρφωση προς τις κανονιστικές διατάξεις στη διεύθυνση** www.dell.com/regulatory\_compliance.

### **Διαδικασία**

- 1 Ευθυγραμμίστε την οπή για τη βίδα στο υποστήριγμα της μονάδας οπτικού δίσκου με την αντίστοιχη οπή στη μονάδα οπτικού δίσκου.
- 2 Επανατοποθετήστε τη βίδα που συγκρατεί στη μονάδα οπτικού δίσκου το υποστήριγμά της.
- 3 Ευθυγραμμίστε τις γλωττίδες στη στεφάνη συγκράτησης της μονάδας οπτικού δίσκου με τις εγκοπές στη διάταξη της μονάδας και κουμπώστε τη στεφάνη συγκράτησης στη σωστή θέση.
- 4 Περάστε συρτά τη διάταξη της μονάδας οπτικού δίσκου μέσα στην υποδοχή της και φροντίστε να ευθυγραμμίσετε την οπή για τη βίδα στο υποστήριγμα της μονάδας οπτικού δίσκου με την αντίστοιχη οπή στη βάση της διάταξης της οθόνης.
- 5 Επανατοποθετήστε τη βίδα που συγκρατεί τη διάταξη της μονάδας οπτικού δίσκου στη βάση της διάταξης της οθόνης.
- 6 Συνδέστε το καλώδιο τροφοδοσίας και το καλώδιο δεδομένων στη διάταξη της μονάδας οπτικού δίσκου.

#### **Μετέπειτα απαιτού**μ**ενες ενέργειες**

- 1 Επανατοποθετήστε το πίσω [κάλυ](#page-18-0)μμα.
- 2 Επανατοποθετήστε τη [διάταξη](#page-15-0) της βάσης.

# <span id="page-23-0"></span>**Αφαίρεση του σκληρού δίσκου**

**ΠΡΟΕΙΔΟΠΟΙΗΣΗ**: **Προτού εκτελέσετε οποιαδήποτε εργασία στο εσωτερικό του υπολογιστή σας**, **διαβάστε τις πληροφορίες που παραλάβατε**  μ**αζί του και αφορούν για θέ**μ**ατα ασφάλειας και ακολουθήστε τα βή**μ**ατα που περιγράφει η ενότητα Πριν από την εκτέλεση εργασιών στο [εσωτερικό](#page-7-0) του [υπολογιστή](#page-7-0) σας**. **Μετά την εκτέλεση εργασιών στο εσωτερικό του υπολογιστή σας**, **ακολουθήστε τις οδηγίες που αναφέρει η ενότητα Μετά την [εκτέλεση](#page-10-0)  εργασιών στο εσωτερικό του [υπολογιστή](#page-10-0) σας**. **Για περισσότερες άριστες πρακτικές σε θέ**μ**ατα ασφάλειας**, **ανατρέξτε στην αρχική σελίδα του ιστοτόπου για τη συ**μμ**όρφωση προς τις κανονιστικές διατάξεις στη διεύθυνση** www.dell.com/regulatory\_compliance.

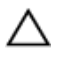

**ΠΡΟΣΟΧΗ**: **Οι σκληροί δίσκοι είναι εύθραυστοι**. **Μεταχειριστείτε τους** μ**ε προσοχή**.

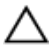

**ΠΡΟΣΟΧΗ**: **Για να αποφευχθεί η απώλεια δεδο**μ**ένων**, μ**ην αφαιρέσετε τον σκληρό δίσκο την ώρα που ο υπολογιστής είναι σε κατάσταση αναστολής λειτουργίας ή σε λειτουργία**.

### **Προαπαιτού**μ**ενες ενέργειες**

- 1 Αφαιρέστε τη [διάταξη](#page-13-0) της βάσης.
- 2 Αφαιρέστε το πίσω [κάλυ](#page-16-0)μμα.

#### **Διαδικασία**

- 1 Αποσυνδέστε το καλώδιο τροφοδοσίας και το καλώδιο δεδομένων από τον σκληρό δίσκο.
- 2 Αφαιρέστε τη βίδα που συγκρατεί τη διάταξη του σκληρού δίσκου στη βάση της διάταξης της οθόνης.

Με τα δάχτυλά σας μετακινήστε συρτά και σηκώστε τη διάταξη του σκληρού δίσκου και αφαιρέστε την από την υποδοχή της.

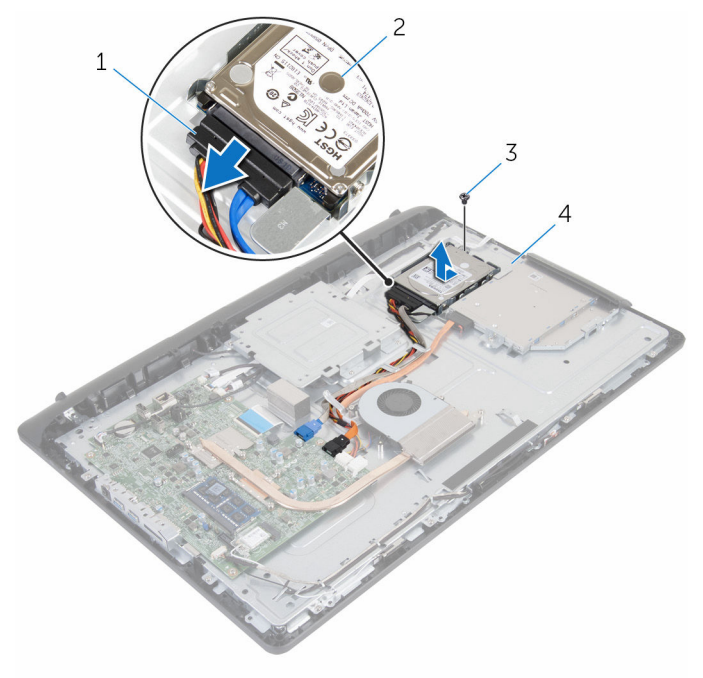

- καλώδιο τροφοδοσίας και δεδομένων
- διάταξη σκληρού δίσκου
- βίδα 4 βάση διάταξης οθόνης
- Αφαιρέστε τις βίδες που συγκρατούν στον σκληρό δίσκο το υποστήριγμά του.

Αφαιρέστε τον σκληρό δίσκο από το υποστήριγμά του.

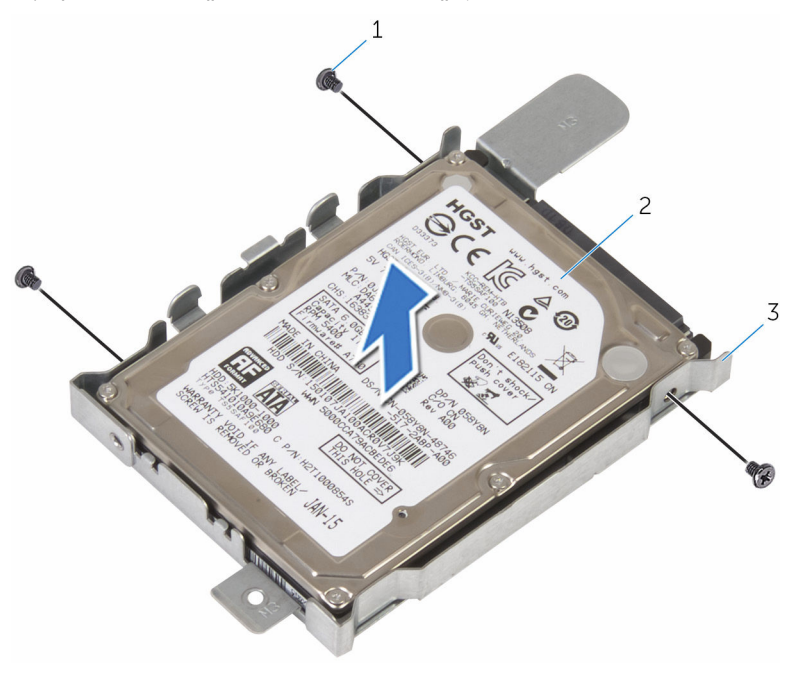

- 
- βίδες (3) 2 σκληρός δίσκος
- υποστήριγμα σκληρού δίσκου

# <span id="page-26-0"></span>**Επανατοποθέτηση του σκληρού δίσκου**

**ΠΡΟΕΙΔΟΠΟΙΗΣΗ**: **Προτού εκτελέσετε οποιαδήποτε εργασία στο**  ΛN. **εσωτερικό του υπολογιστή σας**, **διαβάστε τις πληροφορίες που παραλάβατε**  μ**αζί του και αφορούν για θέ**μ**ατα ασφάλειας και ακολουθήστε τα βή**μ**ατα που περιγράφει η ενότητα Πριν από την εκτέλεση εργασιών στο [εσωτερικό](#page-7-0) του [υπολογιστή](#page-7-0) σας**. **Μετά την εκτέλεση εργασιών στο εσωτερικό του υπολογιστή σας**, **ακολουθήστε τις οδηγίες που αναφέρει η ενότητα Μετά την [εκτέλεση](#page-10-0)  εργασιών στο εσωτερικό του [υπολογιστή](#page-10-0) σας**. **Για περισσότερες άριστες πρακτικές σε θέ**μ**ατα ασφάλειας**, **ανατρέξτε στην αρχική σελίδα του ιστοτόπου για τη συ**μμ**όρφωση προς τις κανονιστικές διατάξεις στη διεύθυνση** www.dell.com/regulatory\_compliance.

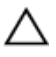

**ΠΡΟΣΟΧΗ**: **Οι σκληροί δίσκοι είναι εύθραυστοι**. **Μεταχειριστείτε τους** μ**ε προσοχή**.

#### **Διαδικασία**

- 1 Ευθυγραμμίστε τις οπές για τις βίδες στο υποστήριγμα του σκληρού δίσκου με τις αντίστοιχες οπές στον σκληρό δίσκο.
- 2 Επανατοποθετήστε τις βίδες που συγκρατούν στον σκληρό δίσκο το υποστήριγμά του.
- 3 Περάστε συρτά τη διάταξη του σκληρού δίσκου μέσα στην υποδοχή της και ευθυγραμμίστε την οπή για τη βίδα στο υποστήριγμα του σκληρού δίσκου με την αντίστοιχη οπή στη βάση της διάταξης της οθόνης.
- 4 Επανατοποθετήστε τη βίδα που συγκρατεί τη διάταξη του σκληρού δίσκου στη βάση της διάταξης της οθόνης.
- 5 Συνδέστε το καλώδιο τροφοδοσίας και το καλώδιο δεδομένων στον σκληρό δίσκο.

### **Μετέπειτα απαιτού**μ**ενες ενέργειες**

- 1 Επανατοποθετήστε το πίσω [κάλυ](#page-18-0)μμα.
- 2 Επανατοποθετήστε τη [διάταξη](#page-15-0) της βάσης.

# <span id="page-27-0"></span>**Αφαίρεση της** μ**ονάδας** μ**νή**μ**ης**

**ΠΡΟΕΙΔΟΠΟΙΗΣΗ**: **Προτού εκτελέσετε οποιαδήποτε εργασία στο εσωτερικό του υπολογιστή σας**, **διαβάστε τις πληροφορίες που παραλάβατε**  μ**αζί του και αφορούν για θέ**μ**ατα ασφάλειας και ακολουθήστε τα βή**μ**ατα που περιγράφει η ενότητα Πριν από την εκτέλεση εργασιών στο [εσωτερικό](#page-7-0) του [υπολογιστή](#page-7-0) σας**. **Μετά την εκτέλεση εργασιών στο εσωτερικό του υπολογιστή σας**, **ακολουθήστε τις οδηγίες που αναφέρει η ενότητα Μετά την [εκτέλεση](#page-10-0)  εργασιών στο εσωτερικό του [υπολογιστή](#page-10-0) σας**. **Για περισσότερες άριστες πρακτικές σε θέ**μ**ατα ασφάλειας**, **ανατρέξτε στην αρχική σελίδα του ιστοτόπου για τη συ**μμ**όρφωση προς τις κανονιστικές διατάξεις στη διεύθυνση** www.dell.com/regulatory\_compliance.

### **Προαπαιτού**μ**ενες ενέργειες**

- 1 Αφαιρέστε τη [διάταξη](#page-13-0) της βάσης.
- 2 Αφαιρέστε το πίσω [κάλυ](#page-16-0)μμα.

### **Διαδικασία**

1 Ανοίξτε προσεκτικά με τα δάχτυλά σας τους συνδετήρες συγκράτησης σε κάθε άκρο της υποδοχής της μονάδας μνήμης ώστε να τιναχτεί έξω η μονάδα μνήμης. Αφαιρέστε τη μονάδα μνήμης από την υποδοχή της.

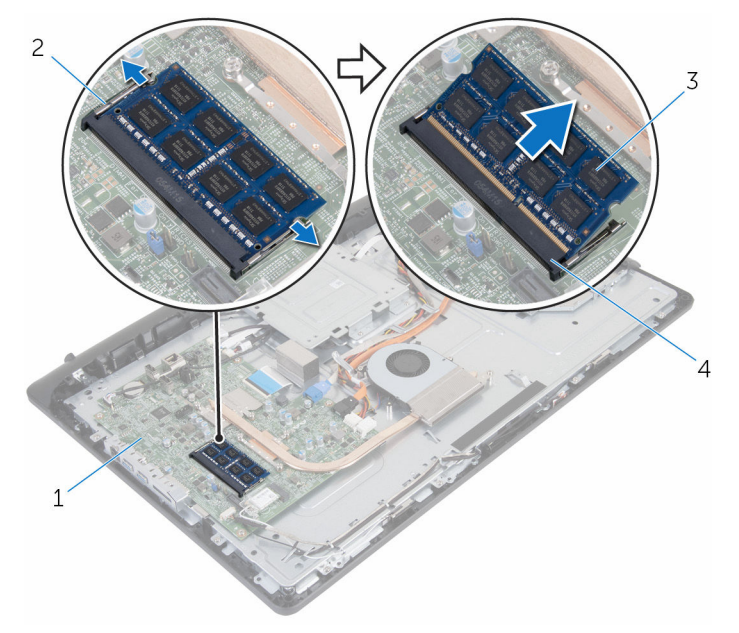

- 
- 
- πλακέτα συστήματος 2 συνδετήρες συγκράτησης (2)
- μονάδα μνήμης 4 υποδοχή μονάδας μνήμης

# <span id="page-29-0"></span>**Επανατοποθέτηση της** μ**ονάδας**  μ**νή**μ**ης**

∧ **ΠΡΟΕΙΔΟΠΟΙΗΣΗ**: **Προτού εκτελέσετε οποιαδήποτε εργασία στο εσωτερικό του υπολογιστή σας**, **διαβάστε τις πληροφορίες που παραλάβατε**  μ**αζί του και αφορούν για θέ**μ**ατα ασφάλειας και ακολουθήστε τα βή**μ**ατα που περιγράφει η ενότητα Πριν από την εκτέλεση εργασιών στο [εσωτερικό](#page-7-0) του [υπολογιστή](#page-7-0) σας**. **Μετά την εκτέλεση εργασιών στο εσωτερικό του υπολογιστή σας**, **ακολουθήστε τις οδηγίες που αναφέρει η ενότητα Μετά την [εκτέλεση](#page-10-0)  εργασιών στο εσωτερικό του [υπολογιστή](#page-10-0) σας**. **Για περισσότερες άριστες πρακτικές σε θέ**μ**ατα ασφάλειας**, **ανατρέξτε στην αρχική σελίδα του ιστοτόπου για τη συ**μμ**όρφωση προς τις κανονιστικές διατάξεις στη διεύθυνση** www.dell.com/regulatory\_compliance.

### **Διαδικασία**

1 Eυθυγραμμίστε την εγκοπή στη μονάδα μνήμης με τη γλωττίδα στην υποδοχή της μονάδας.

<span id="page-30-0"></span>2 Περάστε σταθερά, συρτά και γυρτά τη μονάδα μνήμης μέσα στην υποδοχή και πιέστε την προς τα κάτω τόσο ώστε να κουμπώσει στη σωστή θέση και να ακουστεί το χαρακτηριστικό κλικ.

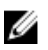

**ΣΗΜΕΙΩΣΗ**: Αν δεν ακουστεί το χαρακτηριστικό κλικ, αφαιρέστε τη μονάδα μνήμης και εγκαταστήστε την ξανά.

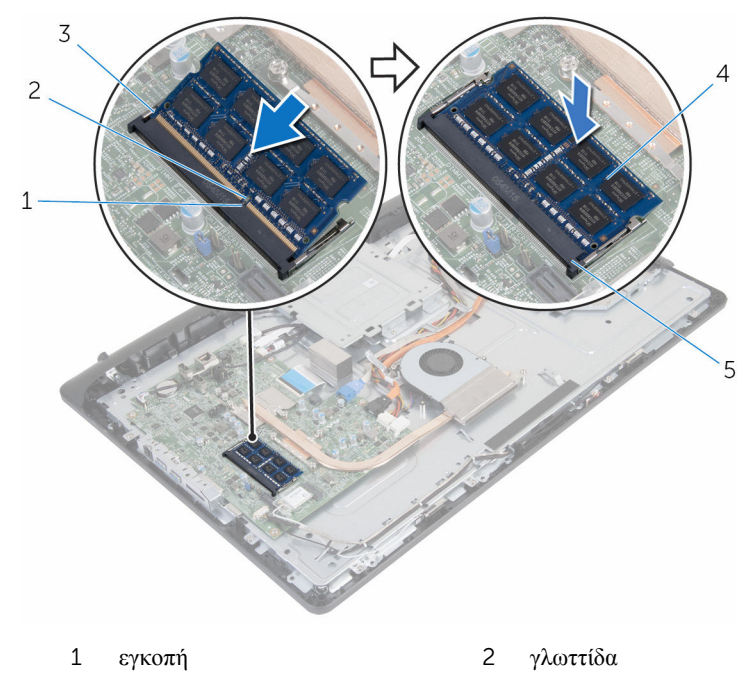

- 3 συνδετήρες συγκράτησης (2) 4 μονάδα μνήμης
- 5 υποδοχή μονάδας μνήμης

#### **Μετέπειτα απαιτού**μ**ενες ενέργειες**

- 1 Επανατοποθετήστε το πίσω [κάλυ](#page-18-0)μμα.
- 2 Επανατοποθετήστε τη [διάταξη](#page-15-0) της βάσης.

# <span id="page-31-0"></span>**Αφαίρεση της κάρτας ασύρ**μ**ατης επικοινωνίας**

**ΠΡΟΕΙΔΟΠΟΙΗΣΗ**: **Προτού εκτελέσετε οποιαδήποτε εργασία στο**  ∧ **εσωτερικό του υπολογιστή σας**, **διαβάστε τις πληροφορίες που παραλάβατε**  μ**αζί του και αφορούν για θέ**μ**ατα ασφάλειας και ακολουθήστε τα βή**μ**ατα που περιγράφει η ενότητα Πριν από την εκτέλεση εργασιών στο [εσωτερικό](#page-7-0) του [υπολογιστή](#page-7-0) σας**. **Μετά την εκτέλεση εργασιών στο εσωτερικό του υπολογιστή σας**, **ακολουθήστε τις οδηγίες που αναφέρει η ενότητα Μετά την [εκτέλεση](#page-10-0)  εργασιών στο εσωτερικό του [υπολογιστή](#page-10-0) σας**. **Για περισσότερες άριστες πρακτικές σε θέ**μ**ατα ασφάλειας**, **ανατρέξτε στην αρχική σελίδα του ιστοτόπου για τη συ**μμ**όρφωση προς τις κανονιστικές διατάξεις στη διεύθυνση** www.dell.com/regulatory\_compliance.

### **Προαπαιτού**μ**ενες ενέργειες**

- 1 Αφαιρέστε τη [διάταξη](#page-13-0) της βάσης.
- 2 Αφαιρέστε το πίσω [κάλυ](#page-16-0)μμα.

#### **Διαδικασία**

- 1 Αφαιρέστε τη βίδα που συγκρατεί την κάρτα ασύρματης επικοινωνίας και το υποστήριγμά της στην πλακέτα συστήματος.
- 2 Μετακινήστε συρτά το υποστήριγμα της κάρτας ασύρματης επικοινωνίας και αφαιρέστε το από την κάρτα.
- 3 Αποσυνδέστε τα καλώδια της κεραίας από τους συνδέσμους τους στην κάρτα ασύρματης επικοινωνίας.

Αφαιρέστε συρτά την κάρτα ασύρματης επικοινωνίας από την υποδοχή της.

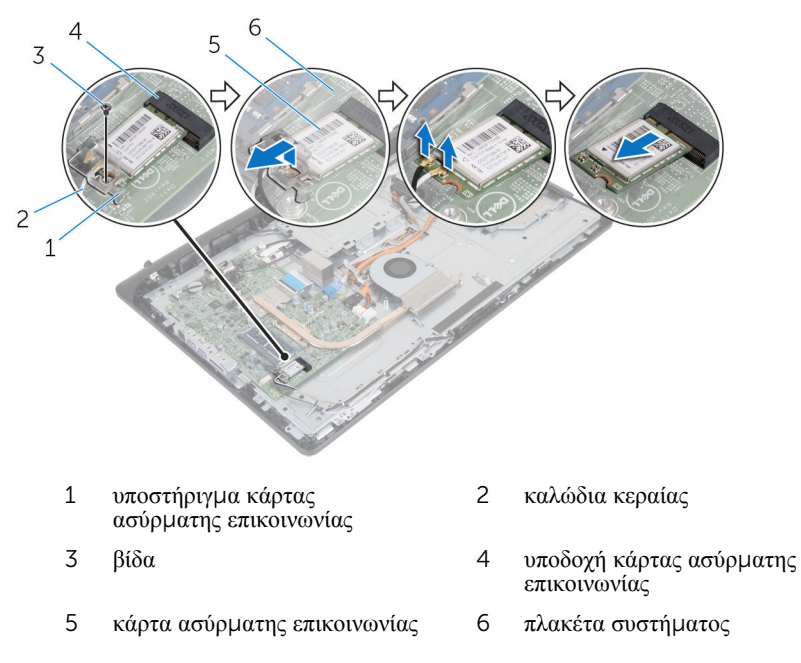

# <span id="page-33-0"></span>**Επανατοποθέτηση της κάρτας ασύρ**μ**ατης επικοινωνίας**.

∧ **ΠΡΟΕΙΔΟΠΟΙΗΣΗ**: **Προτού εκτελέσετε οποιαδήποτε εργασία στο εσωτερικό του υπολογιστή σας**, **διαβάστε τις πληροφορίες που παραλάβατε**  μ**αζί του και αφορούν για θέ**μ**ατα ασφάλειας και ακολουθήστε τα βή**μ**ατα που περιγράφει η ενότητα Πριν από την εκτέλεση εργασιών στο [εσωτερικό](#page-7-0) του [υπολογιστή](#page-7-0) σας**. **Μετά την εκτέλεση εργασιών στο εσωτερικό του υπολογιστή σας**, **ακολουθήστε τις οδηγίες που αναφέρει η ενότητα Μετά την [εκτέλεση](#page-10-0)  εργασιών στο εσωτερικό του [υπολογιστή](#page-10-0) σας**. **Για περισσότερες άριστες πρακτικές σε θέ**μ**ατα ασφάλειας**, **ανατρέξτε στην αρχική σελίδα του ιστοτόπου για τη συ**μμ**όρφωση προς τις κανονιστικές διατάξεις στη διεύθυνση** www.dell.com/regulatory\_compliance.

#### **Διαδικασία**

- 1 Ευθυγραμμίστε την εγκοπή στην κάρτα ασύρματης επικοινωνίας με τη γλωττίδα στην υποδοχή της κάρτας.
- 2 Περάστε την κάρτα ασύρματης επικοινωνίας μέσα στην υποδοχή της.
- 3 Πιέστε προς τα κάτω το άλλο άκρο της κάρτας ασύρματης επικοινωνίας και ευθυγραμμίστε την οπή για τη βίδα στην κάρτα με την αντίστοιχη οπή στην πλακέτα συστήματος.
- 4 Συνδέστε τα καλώδια της κεραίας στην κάρτα ασύρματης επικοινωνίας.

Στον πίνακα που ακολουθεί παρατίθεται η χρωματική κωδικοποίηση των καλωδίων της κεραίας για την κάρτα ασύρματης επικοινωνίας που υποστηρίζει ο υπολογιστής σας:

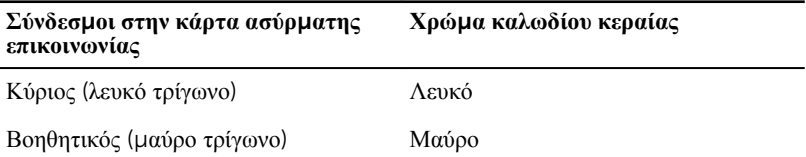

5 Ευθυγραμμίστε την οπή για τη βίδα στο υποστήριγμα της κάρτας ασύρματης επικοινωνίας με την αντίστοιχη οπή στην κάρτα.

<span id="page-34-0"></span>Επανατοποθετήστε τη βίδα που συγκρατεί την κάρτα ασύρματης επικοινωνίας και το υποστήριγμά της στην πλακέτα συστήματος.

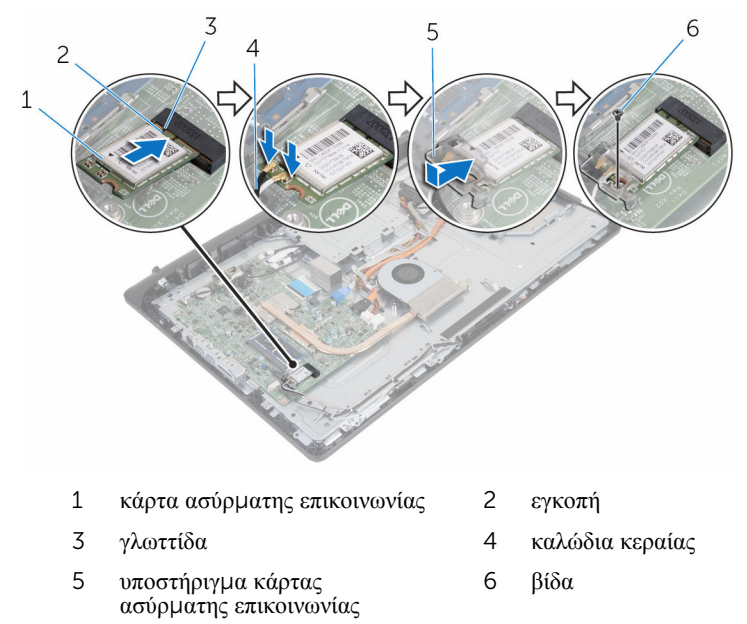

#### **Μετέπειτα απαιτού**μ**ενες ενέργειες**

- 1 Επανατοποθετήστε το πίσω [κάλυ](#page-18-0)μμα.
- Επανατοποθετήστε τη [διάταξη](#page-15-0) της βάσης.

# <span id="page-35-0"></span>**Αφαίρεση της ψύκτρας**

**ΠΡΟΕΙΔΟΠΟΙΗΣΗ**: **Προτού εκτελέσετε οποιαδήποτε εργασία στο εσωτερικό του υπολογιστή σας**, **διαβάστε τις πληροφορίες που παραλάβατε**  μ**αζί του και αφορούν για θέ**μ**ατα ασφάλειας και ακολουθήστε τα βή**μ**ατα που περιγράφει η ενότητα Πριν από την εκτέλεση εργασιών στο [εσωτερικό](#page-7-0) του [υπολογιστή](#page-7-0) σας**. **Μετά την εκτέλεση εργασιών στο εσωτερικό του υπολογιστή σας**, **ακολουθήστε τις οδηγίες που αναφέρει η ενότητα Μετά την [εκτέλεση](#page-10-0)  εργασιών στο εσωτερικό του [υπολογιστή](#page-10-0) σας**. **Για περισσότερες άριστες πρακτικές σε θέ**μ**ατα ασφάλειας**, **ανατρέξτε στην αρχική σελίδα του ιστοτόπου για τη συ**μμ**όρφωση προς τις κανονιστικές διατάξεις στη διεύθυνση** www.dell.com/regulatory\_compliance.

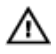

**ΠΡΟΕΙΔΟΠΟΙΗΣΗ**: **Η ψύκτρα ενδέχεται να θερ**μ**ανθεί στη διάρκεια της κανονικής λειτουργίας**. **Προτού την αγγίξετε**, **αφήστε να περάσει αρκετή ώρα για να κρυώσει**.

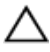

**ΠΡΟΣΟΧΗ**: **Για να επιτευχθεί η** μ**έγιστη ψύξη του επεξεργαστή**, μ**ην αγγίξετε τις περιοχές** μ**ετάδοσης θερ**μ**ότητας στην ψύκτρα**. **Το λίπος της επιδερ**μ**ίδας σας** μ**πορεί να** μ**ειώσει την ικανότητα** μ**εταφοράς θερ**μ**ότητας της θερ**μ**ικής πάστας**.

#### **Προαπαιτού**μ**ενες ενέργειες**

- 1 Αφαιρέστε τη [διάταξη](#page-13-0) της βάσης.
- 2 Αφαιρέστε το πίσω [κάλυ](#page-16-0)μμα.

### **Διαδικασία**

- 1 Χαλαρώστε τις μη αποσπώμενες βίδες που συγκρατούν την ψύκτρα στην πλακέτα συστήματος τη μία μετά την άλλη (με τη σειρά που υποδεικνύεται πάνω στην ψύκτρα).
- 2 Αφαιρέστε τη βίδα που συγκρατεί την ψύκτρα στη βάση της διάταξης της οθόνης.
Σηκώστε την ψύκτρα και αφαιρέστε την από την πλακέτα συστήματος.

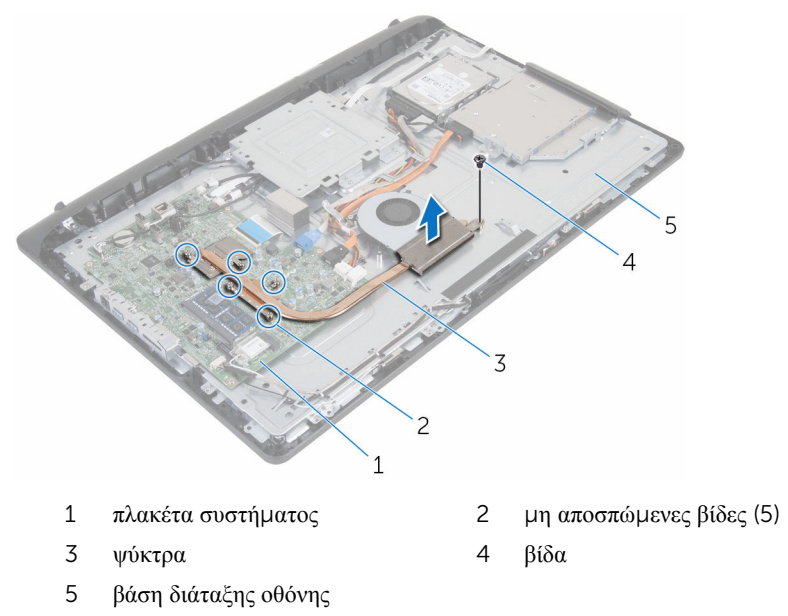

# <span id="page-37-0"></span>**Επανατοποθέτηση της ψύκτρας**

**ΠΡΟΕΙΔΟΠΟΙΗΣΗ**: **Προτού εκτελέσετε οποιαδήποτε εργασία στο εσωτερικό του υπολογιστή σας**, **διαβάστε τις πληροφορίες που παραλάβατε**  μ**αζί του και αφορούν για θέ**μ**ατα ασφάλειας και ακολουθήστε τα βή**μ**ατα που περιγράφει η ενότητα Πριν από την εκτέλεση εργασιών στο [εσωτερικό](#page-7-0) του [υπολογιστή](#page-7-0) σας**. **Μετά την εκτέλεση εργασιών στο εσωτερικό του υπολογιστή σας**, **ακολουθήστε τις οδηγίες που αναφέρει η ενότητα Μετά την [εκτέλεση](#page-10-0)  εργασιών στο εσωτερικό του [υπολογιστή](#page-10-0) σας**. **Για περισσότερες άριστες πρακτικές σε θέ**μ**ατα ασφάλειας**, **ανατρέξτε στην αρχική σελίδα του ιστοτόπου για τη συ**μμ**όρφωση προς τις κανονιστικές διατάξεις στη διεύθυνση** www.dell.com/regulatory\_compliance.

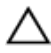

**ΠΡΟΣΟΧΗ**: **Αν η ψύκτρα του επεξεργαστή δεν είναι σωστά ευθυγρα**μμ**ισ**μ**ένη**, μ**πορεί να προκληθεί ζη**μ**ιά στην πλακέτα συστή**μ**ατος και στον επεξεργαστή**.

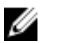

**ΣΗΜΕΙΩΣΗ**: Μπορείτε να ξαναχρησιμοποιήσετε την αρχική θερμική πάστα αν επανεγκαταστήσετε μαζί την αρχική πλακέτα συστήματος και την ψύκτρα. Αν έχετε αντικαταστήσει είτε την πλακέτα συστήματος είτε την ψύκτρα, χρησιμοποιήστε το θερμικό υπόθεμα που θα βρείτε στο εργαλειοσύνολο για να διασφαλίσετε ότι θα επιτευχθεί η θερμική αγωγιμότητα.

#### **Διαδικασία**

- 1 Ευθυγραμμίστε την οπή για τη βίδα στην ψύκτρα με την αντίστοιχη οπή στη βάση της διάταξης της οθόνης.
- 2 Ευθυγραμμίστε τις μη αποσπώμενες βίδες στην ψύκτρα με τις αντίστοιχες οπές στην πλακέτα συστήματος.
- 3 Σφίξτε τις μη αποσπώμενες βίδες που συγκρατούν την ψύκτρα στην πλακέτα συστήματος τη μία μετά την άλλη (με τη σειρά που υποδεικνύεται πάνω στην ψύκτρα).
- 4 Επανατοποθετήστε τη βίδα που συγκρατεί την ψύκτρα στη βάση της διάταξης της οθόνης.

- 1 Επανατοποθετήστε το πίσω [κάλυ](#page-18-0)μμα.
- 2 Επανατοποθετήστε τη [διάταξη](#page-15-0) της βάσης.

# <span id="page-38-0"></span>**Αφαίρεση του ανε**μ**ιστήρα**

**ΠΡΟΕΙΔΟΠΟΙΗΣΗ**: **Προτού εκτελέσετε οποιαδήποτε εργασία στο εσωτερικό του υπολογιστή σας**, **διαβάστε τις πληροφορίες που παραλάβατε**  μ**αζί του και αφορούν για θέ**μ**ατα ασφάλειας και ακολουθήστε τα βή**μ**ατα που περιγράφει η ενότητα Πριν από την εκτέλεση εργασιών στο [εσωτερικό](#page-7-0) του [υπολογιστή](#page-7-0) σας**. **Μετά την εκτέλεση εργασιών στο εσωτερικό του υπολογιστή σας**, **ακολουθήστε τις οδηγίες που αναφέρει η ενότητα Μετά την [εκτέλεση](#page-10-0)  εργασιών στο εσωτερικό του [υπολογιστή](#page-10-0) σας**. **Για περισσότερες άριστες πρακτικές σε θέ**μ**ατα ασφάλειας**, **ανατρέξτε στην αρχική σελίδα του ιστοτόπου για τη συ**μμ**όρφωση προς τις κανονιστικές διατάξεις στη διεύθυνση** www.dell.com/regulatory\_compliance.

#### **Προαπαιτού**μ**ενες ενέργειες**

- 1 Αφαιρέστε τη [διάταξη](#page-13-0) της βάσης.
- 2 Αφαιρέστε το πίσω [κάλυ](#page-16-0)μμα.

- 1 Αποσυνδέστε το καλώδιο του ανεμιστήρα από την πλακέτα συστήματος.
- 2 Αφαιρέστε τις βίδες που συγκρατούν τον ανεμιστήρα στη βάση της διάταξης της οθόνης.

Σηκώστε γυρτά τον ανεμιστήρα και αφαιρέστε τον από τη βάση της διάταξης της οθόνης.

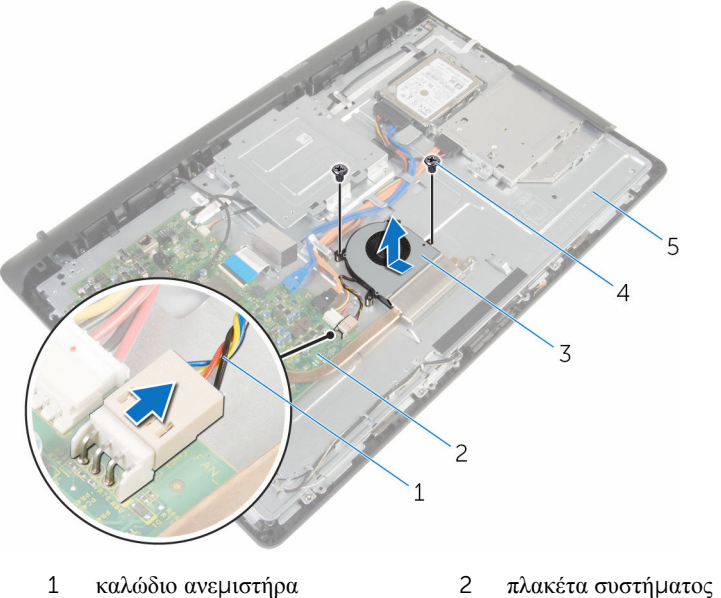

- ανεμιστήρας 4 βίδες (2)
- βάση διάταξης οθόνης
- 
- 

### **Επανατοποθέτηση του ανε**μ**ιστήρα**

∧ **ΠΡΟΕΙΔΟΠΟΙΗΣΗ**: **Προτού εκτελέσετε οποιαδήποτε εργασία στο εσωτερικό του υπολογιστή σας**, **διαβάστε τις πληροφορίες που παραλάβατε**  μ**αζί του και αφορούν για θέ**μ**ατα ασφάλειας και ακολουθήστε τα βή**μ**ατα που περιγράφει η ενότητα Πριν από την εκτέλεση εργασιών στο [εσωτερικό](#page-7-0) του [υπολογιστή](#page-7-0) σας**. **Μετά την εκτέλεση εργασιών στο εσωτερικό του υπολογιστή σας**, **ακολουθήστε τις οδηγίες που αναφέρει η ενότητα Μετά την [εκτέλεση](#page-10-0)  εργασιών στο εσωτερικό του [υπολογιστή](#page-10-0) σας**. **Για περισσότερες άριστες πρακτικές σε θέ**μ**ατα ασφάλειας**, **ανατρέξτε στην αρχική σελίδα του ιστοτόπου για τη συ**μμ**όρφωση προς τις κανονιστικές διατάξεις στη διεύθυνση** www.dell.com/regulatory\_compliance.

#### **Διαδικασία**

- 1 Επανατοποθετήστε γυρτά τον ανεμιστήρα πάνω στη βάση της διάταξης της οθόνης.
- 2 Ευθυγραμμίστε τις οπές για τις βίδες στον ανεμιστήρα με τις αντίστοιχες οπές στη βάση της διάταξης της οθόνης.
- 3 Επανατοποθετήστε τις βίδες που συγκρατούν τον ανεμιστήρα στη βάση της διάταξης της οθόνης.
- 4 Συνδέστε το καλώδιο του ανεμιστήρα στην πλακέτα συστήματος.

- 1 Επανατοποθετήστε το πίσω [κάλυ](#page-18-0)μμα.
- 2 Επανατοποθετήστε τη [διάταξη](#page-15-0) της βάσης.

### **Αφαίρεση της** μ**παταρίας σε σχή**μ**α νο**μ**ίσ**μ**ατος**

∧ **ΠΡΟΕΙΔΟΠΟΙΗΣΗ**: **Προτού εκτελέσετε οποιαδήποτε εργασία στο εσωτερικό του υπολογιστή σας**, **διαβάστε τις πληροφορίες που παραλάβατε**  μ**αζί του και αφορούν για θέ**μ**ατα ασφάλειας και ακολουθήστε τα βή**μ**ατα που περιγράφει η ενότητα Πριν από την εκτέλεση εργασιών στο [εσωτερικό](#page-7-0) του [υπολογιστή](#page-7-0) σας**. **Μετά την εκτέλεση εργασιών στο εσωτερικό του υπολογιστή σας**, **ακολουθήστε τις οδηγίες που αναφέρει η ενότητα Μετά την [εκτέλεση](#page-10-0)  εργασιών στο εσωτερικό του [υπολογιστή](#page-10-0) σας**. **Για περισσότερες άριστες πρακτικές σε θέ**μ**ατα ασφάλειας**, **ανατρέξτε στην αρχική σελίδα του ιστοτόπου για τη συ**μμ**όρφωση προς τις κανονιστικές διατάξεις στη διεύθυνση** www.dell.com/regulatory\_compliance.

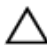

**ΠΡΟΣΟΧΗ**: **Κατά την αφαίρεσης της** μ**παταρίας σε σχή**μ**α νο**μ**ίσ**μ**ατος**, **γίνεται επαναφορά των ρυθ**μ**ίσεων του προγρά**μμ**ατος ρύθ**μ**ισης** BIOS **στις προεπιλεγ**μ**ένες τι**μ**ές τους**. **Συνιστού**μ**ε να ση**μ**ειώσετε τις ρυθ**μ**ίσεις του προγρά**μμ**ατος ρύθ**μ**ισης του** BIOS **προτού αφαιρέσετε την** μ**παταρία σε σχή**μ**α νο**μ**ίσ**μ**ατος**.

#### **Προαπαιτού**μ**ενες ενέργειες**

- 1 Αφαιρέστε τη [διάταξη](#page-13-0) της βάσης.
- 2 Αφαιρέστε το πίσω [κάλυ](#page-16-0)μμα.

#### **Διαδικασία**

Με μια πλαστική σφήνα ξεσφηνώστε απαλά την μπαταρία σε σχήμα νομίσματος από την υποδοχή της στην πλακέτα συστήματος.

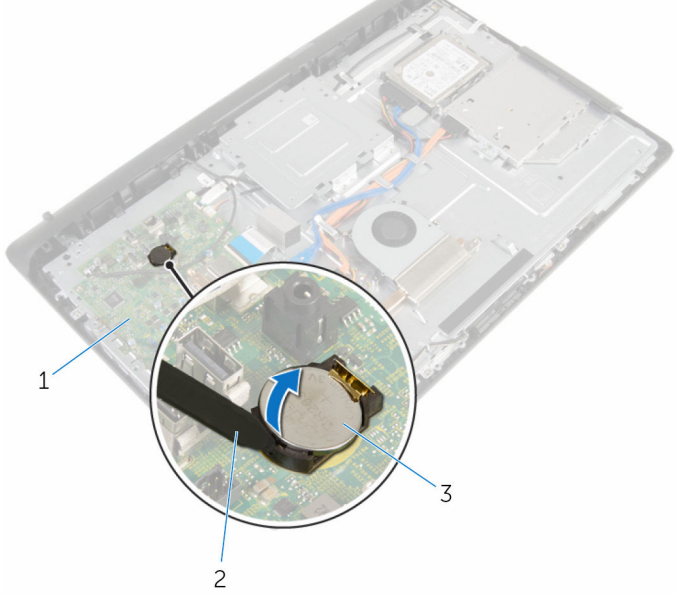

- 1 πλακέτα συστήματος 2 πλαστική σφήνα
- 3 μπαταρία σε σχήμα νομίσματος
- 

### **Επανατοποθέτηση της** μ**παταρίας σε σχή**μ**α νο**μ**ίσ**μ**ατος**.

∧ **ΠΡΟΕΙΔΟΠΟΙΗΣΗ**: **Προτού εκτελέσετε οποιαδήποτε εργασία στο εσωτερικό του υπολογιστή σας**, **διαβάστε τις πληροφορίες που παραλάβατε**  μ**αζί του και αφορούν για θέ**μ**ατα ασφάλειας και ακολουθήστε τα βή**μ**ατα που περιγράφει η ενότητα Πριν από την εκτέλεση εργασιών στο [εσωτερικό](#page-7-0) του [υπολογιστή](#page-7-0) σας**. **Μετά την εκτέλεση εργασιών στο εσωτερικό του υπολογιστή σας**, **ακολουθήστε τις οδηγίες που αναφέρει η ενότητα Μετά την [εκτέλεση](#page-10-0)  εργασιών στο εσωτερικό του [υπολογιστή](#page-10-0) σας**. **Για περισσότερες άριστες πρακτικές σε θέ**μ**ατα ασφάλειας**, **ανατρέξτε στην αρχική σελίδα του ιστοτόπου για τη συ**μμ**όρφωση προς τις κανονιστικές διατάξεις στη διεύθυνση** www.dell.com/regulatory\_compliance.

#### **Διαδικασία**

Περάστε την μπαταρία σε σχήμα νομίσματος μέσα στην υποδοχή της με τον θετικό πόλο στραμμένο προς τα πάνω και πιέστε την προς τα κάτω για να κουμπώσει στη σωστή θέση.

- 1 Επανατοποθετήστε το πίσω [κάλυ](#page-18-0)μμα.
- 2 Επανατοποθετήστε τη [διάταξη](#page-15-0) της βάσης.

# <span id="page-44-0"></span>**Αφαίρεση του** μ**ικροφώνου**

**ΠΡΟΕΙΔΟΠΟΙΗΣΗ**: **Προτού εκτελέσετε οποιαδήποτε εργασία στο εσωτερικό του υπολογιστή σας**, **διαβάστε τις πληροφορίες που παραλάβατε**  μ**αζί του και αφορούν για θέ**μ**ατα ασφάλειας και ακολουθήστε τα βή**μ**ατα που περιγράφει η ενότητα Πριν από την εκτέλεση εργασιών στο [εσωτερικό](#page-7-0) του [υπολογιστή](#page-7-0) σας**. **Μετά την εκτέλεση εργασιών στο εσωτερικό του υπολογιστή σας**, **ακολουθήστε τις οδηγίες που αναφέρει η ενότητα Μετά την [εκτέλεση](#page-10-0)  εργασιών στο εσωτερικό του [υπολογιστή](#page-10-0) σας**. **Για περισσότερες άριστες πρακτικές σε θέ**μ**ατα ασφάλειας**, **ανατρέξτε στην αρχική σελίδα του ιστοτόπου για τη συ**μμ**όρφωση προς τις κανονιστικές διατάξεις στη διεύθυνση** www.dell.com/regulatory\_compliance.

#### **Προαπαιτού**μ**ενες ενέργειες**

- 1 Αφαιρέστε τη [διάταξη](#page-13-0) της βάσης.
- 2 Αφαιρέστε το πίσω [κάλυ](#page-16-0)μμα.

- 1 Αποσυνδέστε το καλώδιο του μικροφώνου και της κάμερας από την πλακέτα συστήματος.
- 2 Σημειώστε τη διαδρομή του καλωδίου του μικροφώνου και της κάμερας και αφαιρέστε το από τους οδηγούς της διαδρομής του πάνω στη βάση της διάταξης της οθόνης.
- 3 Ακολουθήστε τη διαδικασία από το βήμα 4 έως το βήμα 7 που περιγράφονται στην ενότητα «[Αφαίρεση](#page-47-0) της κάμερας».
- 4 Σηκώστε γυρτά την πλακέτα του μικροφώνου και αφαιρέστε την από τη βάση της διάταξης της οθόνης.

Αποσυνδέστε το καλώδιο του μικροφώνου και της κάμερας από την πλακέτα του μικροφώνου.

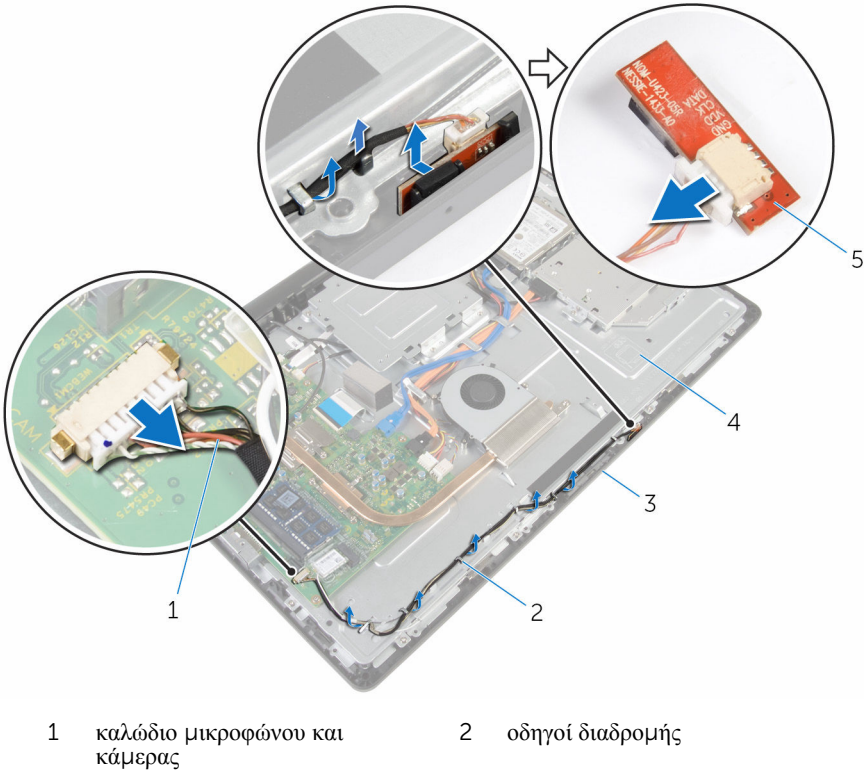

- στεφάνη συγκράτησης οθόνης 4 βάση διάταξης οθόνης
- πλακέτα μικροφώνου
- 

### <span id="page-46-0"></span>**Επανατοποθέτηση του**  μ**ικροφώνου**

∧ **ΠΡΟΕΙΔΟΠΟΙΗΣΗ**: **Προτού εκτελέσετε οποιαδήποτε εργασία στο εσωτερικό του υπολογιστή σας**, **διαβάστε τις πληροφορίες που παραλάβατε**  μ**αζί του και αφορούν για θέ**μ**ατα ασφάλειας και ακολουθήστε τα βή**μ**ατα που περιγράφει η ενότητα Πριν από την εκτέλεση εργασιών στο [εσωτερικό](#page-7-0) του [υπολογιστή](#page-7-0) σας**. **Μετά την εκτέλεση εργασιών στο εσωτερικό του υπολογιστή σας**, **ακολουθήστε τις οδηγίες που αναφέρει η ενότητα Μετά την [εκτέλεση](#page-10-0)  εργασιών στο εσωτερικό του [υπολογιστή](#page-10-0) σας**. **Για περισσότερες άριστες πρακτικές σε θέ**μ**ατα ασφάλειας**, **ανατρέξτε στην αρχική σελίδα του ιστοτόπου για τη συ**μμ**όρφωση προς τις κανονιστικές διατάξεις στη διεύθυνση** www.dell.com/regulatory\_compliance.

#### **Διαδικασία**

- 1 Συνδέστε το καλώδιο του μικροφώνου και της κάμερας στην πλακέτα του μικροφώνου.
- 2 Περάστε συρτά την πλακέτα του μικροφώνου μέσα στην υποδοχή της στη στεφάνη συγκράτησης της οθόνης.
- 3 Ακολουθήστε τη διαδικασία από το βήμα 1 έως το βήμα 3 που περιγράφονται στην ενότητα «[Επανατοποθέτηση](#page-49-0) της κάμερας».
- 4 Περάστε το καλώδιο του μικροφώνου και της κάμερας μέσα από τους οδηγούς της διαδρομής του πάνω στη βάση της διάταξης της οθόνης.
- 5 Συνδέστε το καλώδιο του μικροφώνου και της κάμερας στην πλακέτα συστήματος.

- 1 Επανατοποθετήστε το πίσω [κάλυ](#page-18-0)μμα.
- 2 Επανατοποθετήστε τη [διάταξη](#page-15-0) της βάσης.

# <span id="page-47-0"></span>**Αφαίρεση της κά**μ**ερας**

**ΠΡΟΕΙΔΟΠΟΙΗΣΗ**: **Προτού εκτελέσετε οποιαδήποτε εργασία στο εσωτερικό του υπολογιστή σας**, **διαβάστε τις πληροφορίες που παραλάβατε**  μ**αζί του και αφορούν για θέ**μ**ατα ασφάλειας και ακολουθήστε τα βή**μ**ατα που περιγράφει η ενότητα Πριν από την εκτέλεση εργασιών στο [εσωτερικό](#page-7-0) του [υπολογιστή](#page-7-0) σας**. **Μετά την εκτέλεση εργασιών στο εσωτερικό του υπολογιστή σας**, **ακολουθήστε τις οδηγίες που αναφέρει η ενότητα Μετά την [εκτέλεση](#page-10-0)  εργασιών στο εσωτερικό του [υπολογιστή](#page-10-0) σας**. **Για περισσότερες άριστες πρακτικές σε θέ**μ**ατα ασφάλειας**, **ανατρέξτε στην αρχική σελίδα του ιστοτόπου για τη συ**μμ**όρφωση προς τις κανονιστικές διατάξεις στη διεύθυνση** www.dell.com/regulatory\_compliance.

#### **Προαπαιτού**μ**ενες ενέργειες**

- 1 Αφαιρέστε τη [διάταξη](#page-13-0) της βάσης.
- 2 Αφαιρέστε το πίσω [κάλυ](#page-16-0)μμα.

- 1 Αποσυνδέστε το καλώδιο του μικροφώνου και της κάμερας από την πλακέτα συστήματος.
- 2 Σημειώστε τη διαδρομή του καλωδίου του μικροφώνου και της κάμερας και αφαιρέστε το από τους οδηγούς της διαδρομής του πάνω στη βάση της διάταξης της οθόνης.
- 3 Ακολουθήστε τη διαδικασία από το βήμα 4 έως το βήμα 6 που περιγράφονται στην ενότητα «Αφαίρεση του μ[ικροφώνου](#page-44-0)».
- 4 Με τα δάχτυλά σας πιέστε τον συνδετήρα συγκράτησης και σηκώστε τη μονάδα της κάμερας.
- 5 Αποσυνδέστε τη μονάδα της κάμερας από τη γλωττίδα στην υποδοχή της στη στεφάνη συγκράτησης της οθόνης.
- 6 Σηκώστε τη μονάδα της κάμερας και αφαιρέστε την από τη στεφάνη συγκράτησης της οθόνης.

Αποσυνδέστε το καλώδιο του μικροφώνου και της κάμερας από τη μονάδα της κάμερας.

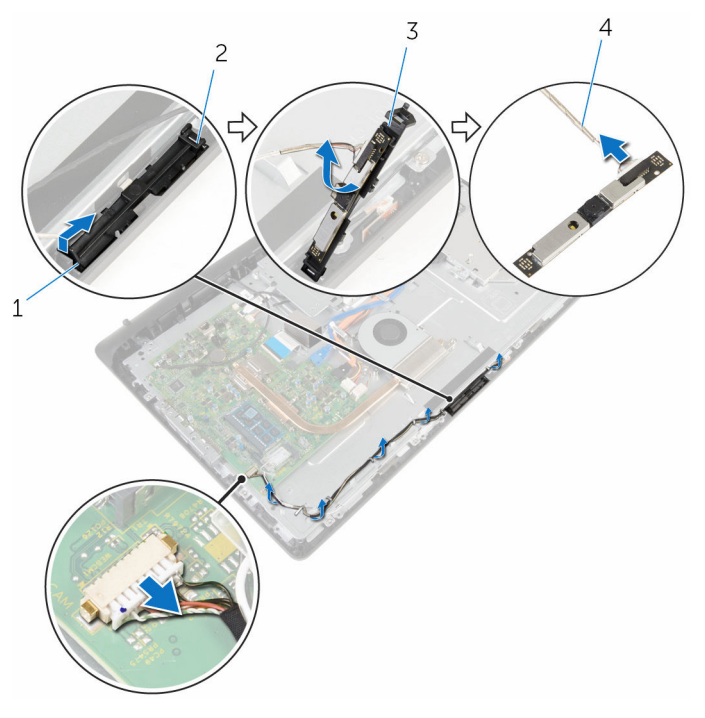

- συνδετήρας συγκράτησης 2 γλωττίδα
- 
- 
- μονάδα κάμερας 4 καλώδιο μικροφώνου και κάμερας

## <span id="page-49-0"></span>**Επανατοποθέτηση της κά**μ**ερας**

**ΠΡΟΕΙΔΟΠΟΙΗΣΗ**: **Προτού εκτελέσετε οποιαδήποτε εργασία στο εσωτερικό του υπολογιστή σας**, **διαβάστε τις πληροφορίες που παραλάβατε**  μ**αζί του και αφορούν για θέ**μ**ατα ασφάλειας και ακολουθήστε τα βή**μ**ατα που περιγράφει η ενότητα Πριν από την εκτέλεση εργασιών στο [εσωτερικό](#page-7-0) του [υπολογιστή](#page-7-0) σας**. **Μετά την εκτέλεση εργασιών στο εσωτερικό του υπολογιστή σας**, **ακολουθήστε τις οδηγίες που αναφέρει η ενότητα Μετά την [εκτέλεση](#page-10-0)  εργασιών στο εσωτερικό του [υπολογιστή](#page-10-0) σας**. **Για περισσότερες άριστες πρακτικές σε θέ**μ**ατα ασφάλειας**, **ανατρέξτε στην αρχική σελίδα του ιστοτόπου για τη συ**μμ**όρφωση προς τις κανονιστικές διατάξεις στη διεύθυνση** www.dell.com/regulatory\_compliance.

#### **Διαδικασία**

- 1 Συνδέστε το καλώδιο του μικροφώνου και της κάμερας στη μονάδα της κάμερας.
- 2 Σπρώξτε τις γλωττίδες στη μονάδα της κάμερας μέσα στη γλωττίδα στην υποδοχή της μονάδας.
- 3 Πιέστε προς τα κάτω τη μονάδα της κάμερας μέσα στην υποδοχή της στη στεφάνη συγκράτησης της οθόνης τόσο ώστε να κουμπώσει στη σωστή θέση.
- 4 Ακολουθήστε τη διαδικασία από το βήμα 1 έως το βήμα 2 που περιγράφονται στην ενότητα «[Επανατοποθέτηση](#page-46-0) του μικροφώνου».
- 5 Περάστε το καλώδιο του μικροφώνου και της κάμερας μέσα από τους οδηγούς της διαδρομής του πάνω στη βάση της διάταξης της οθόνης.
- 6 Συνδέστε το καλώδιο του μικροφώνου και της κάμερας στην πλακέτα συστήματος.

- 1 Επανατοποθετήστε το πίσω [κάλυ](#page-18-0)μμα.
- 2 Επανατοποθετήστε τη [διάταξη](#page-15-0) της βάσης.

### <span id="page-50-0"></span>**Αφαίρεση της πλακέτας συστή**μ**ατος**

∧ **ΠΡΟΕΙΔΟΠΟΙΗΣΗ**: **Προτού εκτελέσετε οποιαδήποτε εργασία στο εσωτερικό του υπολογιστή σας**, **διαβάστε τις πληροφορίες που παραλάβατε**  μ**αζί του και αφορούν για θέ**μ**ατα ασφάλειας και ακολουθήστε τα βή**μ**ατα που περιγράφει η ενότητα Πριν από την εκτέλεση εργασιών στο [εσωτερικό](#page-7-0) του [υπολογιστή](#page-7-0) σας**. **Μετά την εκτέλεση εργασιών στο εσωτερικό του υπολογιστή σας**, **ακολουθήστε τις οδηγίες που αναφέρει η ενότητα Μετά την [εκτέλεση](#page-10-0)  εργασιών στο εσωτερικό του [υπολογιστή](#page-10-0) σας**. **Για περισσότερες άριστες πρακτικές σε θέ**μ**ατα ασφάλειας**, **ανατρέξτε στην αρχική σελίδα του ιστοτόπου για τη συ**μμ**όρφωση προς τις κανονιστικές διατάξεις στη διεύθυνση** www.dell.com/regulatory\_compliance.

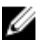

**ΣΗΜΕΙΩΣΗ**: Η ετικέτα εξυπηρέτησης του υπολογιστή σας είναι αποθηκευμένη στην πλακέτα συστήματος. Πρέπει να καταχωρίσετε την ετικέτα εξυπηρέτησης στο πρόγραμμα ρύθμισης του BIOS αφού επανατοποθετήσετε την πλακέτα συστήματος.

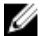

**ΣΗΜΕΙΩΣΗ**: Κατά την επανατοποθέτηση της πλακέτας συστήματος, καταργούνται όσες αλλαγές κάνατε στο BIOS χρησιμοποιώντας το πρόγραμμα ρύθμισής του. Πρέπει να κάνετε ξανά τις επιθυμητές αλλαγές αφού επανατοποθετήσετε την πλακέτα συστήματος.

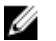

**ΣΗΜΕΙΩΣΗ**: Προτού αποσυνδέσετε τα καλώδια από την πλακέτα συστήματος, σημειώστε τη θέση των συνδέσμων ώστε να μπορέσετε να επανασυνδέσετε σωστά τα καλώδια μετά την επανατοποθέτηση της πλακέτας συστήματος.

#### **Προαπαιτού**μ**ενες ενέργειες**

- 1 Αφαιρέστε τη [διάταξη](#page-13-0) της βάσης.
- 2 Αφαιρέστε το πίσω [κάλυ](#page-16-0)μμα.
- 3 Αφαιρέστε τη μ[ονάδα](#page-27-0) μνήμης.
- 4 Αφαιρέστε την [ψύκτρα](#page-35-0).
- 5 Αφαιρέστε την κάρτα ασύρματης [επικοινωνίας](#page-31-0).

- 1 Αποσυνδέστε το καλώδιο των ηχείων, το καλώδιο της πλακέτας ελέγχου της λειτουργίας αφής, το καλώδιο δεδομένων του σκληρού δίσκου, το καλώδιο δεδομένων της μονάδας οπτικού δίσκου, το καλώδιο τροφοδοσίας του σκληρού δίσκου και της μονάδας οπτικού δίσκου, το καλώδιο του ανεμιστήρα και το καλώδιο του μικροφώνου και της κάμερας από τους συνδέσμους τους στην πλακέτα συστήματος.
- 2 Σηκώστε τα μάνταλα και αποσυνδέστε το καλώδιο της πλακέτας των κουμπιών ρύθμισης και το καλώδιο της οθόνης από τους συνδέσμους τους στην πλακέτα συστήματος.

3 Πιέστε το μάνταλο και αποσυνδέστε το καλώδιο του οπίσθιου φωτισμού της οθόνης από τον σύνδεσμό του στην πλακέτα συστήματος.

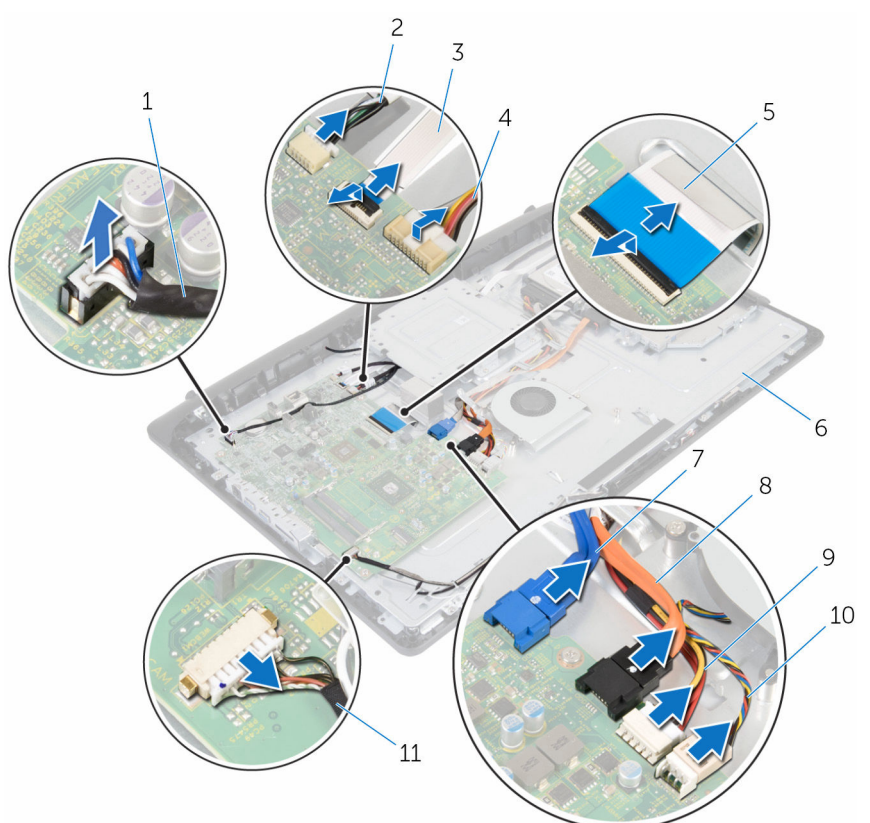

- 
- 3 καλώδιο πλακέτας κουμπιών ρύθμισης
- 
- 7 καλώδιο δεδομένων σκληρού δίσκου
- 9 καλώδιο τροφοδοσίας σκληρού δίσκου και μονάδας οπτικού δίσκου
- 11 καλώδιο μικροφώνου και κάμερας
- 1 καλώδιο ηχείων 2 καλώδιο πλακέτας ελέγχου λειτουργίας αφής
	- 4 καλώδιο οπίσθιου φωτισμού οθόνης
- 5 καλώδιο οθόνης 6 βάση διάταξης οθόνης
	- 8 καλώδιο δεδομένων μονάδας οπτικού δίσκου
	- 10 καλώδιο ανεμιστήρα
- Αφαιρέστε τις βίδες που συγκρατούν την πλακέτα συστήματος στη βάση της διάταξης της οθόνης.
- Σηκώστε προσεκτικά την πλακέτα συστήματος από το εσωτερικό άκρο και αποδεσμεύστε τις θύρες από τις υποδοχές στη βάση της διάταξης της οθόνης.
- Σηκώστε την πλακέτα συστήματος και αφαιρέστε την από τη βάση της διάταξης της οθόνης.

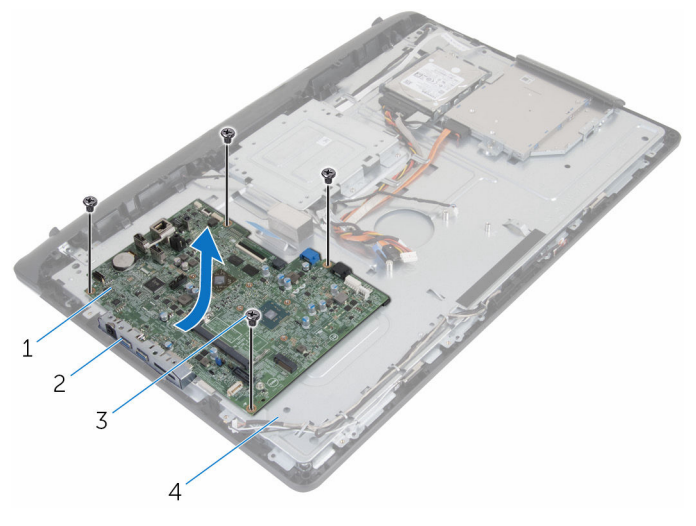

- πλακέτα συστήματος 2 υποδοχές
	-

- 
- βίδες (4) 4 βάση διάταξης οθόνης

### **Επανατοποθέτηση της πλακέτας συστή**μ**ατος**

∧ **ΠΡΟΕΙΔΟΠΟΙΗΣΗ**: **Προτού εκτελέσετε οποιαδήποτε εργασία στο εσωτερικό του υπολογιστή σας**, **διαβάστε τις πληροφορίες που παραλάβατε**  μ**αζί του και αφορούν για θέ**μ**ατα ασφάλειας και ακολουθήστε τα βή**μ**ατα που περιγράφει η ενότητα Πριν από την εκτέλεση εργασιών στο [εσωτερικό](#page-7-0) του [υπολογιστή](#page-7-0) σας**. **Μετά την εκτέλεση εργασιών στο εσωτερικό του υπολογιστή σας**, **ακολουθήστε τις οδηγίες που αναφέρει η ενότητα Μετά την [εκτέλεση](#page-10-0)  εργασιών στο εσωτερικό του [υπολογιστή](#page-10-0) σας**. **Για περισσότερες άριστες πρακτικές σε θέ**μ**ατα ασφάλειας**, **ανατρέξτε στην αρχική σελίδα του ιστοτόπου για τη συ**μμ**όρφωση προς τις κανονιστικές διατάξεις στη διεύθυνση** www.dell.com/regulatory\_compliance.

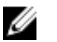

**ΣΗΜΕΙΩΣΗ**: Η ετικέτα εξυπηρέτησης του υπολογιστή σας είναι αποθηκευμένη στην πλακέτα συστήματος. Πρέπει να καταχωρίσετε την ετικέτα εξυπηρέτησης στο πρόγραμμα ρύθμισης του BIOS αφού επανατοποθετήσετε την πλακέτα συστήματος.

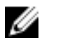

**ΣΗΜΕΙΩΣΗ**: Κατά την επανατοποθέτηση της πλακέτας συστήματος, καταργούνται όσες αλλαγές κάνατε στο BIOS χρησιμοποιώντας το πρόγραμμα ρύθμισής του. Πρέπει να κάνετε ξανά τις επιθυμητές αλλαγές αφού επανατοποθετήσετε την πλακέτα συστήματος.

- 1 Περάστε συρτά τις θύρες στην πλακέτα συστήματος μέσα στις υποδοχές στη βάση της διάταξης της οθόνης και τοποθετήστε την πλακέτα συστήματος επάνω στη βάση της διάταξης της οθόνης.
- 2 Ευθυγραμμίστε τις οπές για τις βίδες στην πλακέτα συστήματος με τις αντίστοιχες οπές στη βάση της διάταξης της οθόνης.
- 3 Επανατοποθετήστε τις βίδες που συγκρατούν την πλακέτα συστήματος στη βάση της διάταξης της οθόνης.
- 4 Συνδέστε το καλώδιο του οπίσθιου φωτισμού της οθόνης στον σύνδεσμό του στην πλακέτα συστήματος.
- 5 Περάστε συρτά το καλώδιο της πλακέτας των κουμπιών ρύθμισης και το καλώδιο της οθόνης μέσα στους συνδέσμους τους στην πλακέτα συστήματος και πιέστε προς τα κάτω τα μάνταλα για να στερεώσετε τα καλώδια.

6 Συνδέστε το καλώδιο των ηχείων, το καλώδιο της πλακέτας ελέγχου της λειτουργίας αφής, το καλώδιο δεδομένων του σκληρού δίσκου, το καλώδιο δεδομένων της μονάδας οπτικού δίσκου, το καλώδιο τροφοδοσίας του σκληρού δίσκου και της μονάδας οπτικού δίσκου, το καλώδιο του ανεμιστήρα και το καλώδιο του μικροφώνου και της κάμερας στους συνδέσμους τους στην πλακέτα συστήματος.

- 1 Επανατοποθετήστε την κάρτα ασύρματης [επικοινωνίας](#page-33-0).
- 2 Επανατοποθετήστε την [ψύκτρα](#page-37-0).
- 3 Επανατοποθετήστε τη μ[ονάδα](#page-29-0) μνήμης.
- 4 Επανατοποθετήστε το πίσω [κάλυ](#page-18-0)μμα.
- 5 Επανατοποθετήστε τη [διάταξη](#page-15-0) της βάσης.

### <span id="page-56-0"></span>**Αφαίρεση του υποστηρίγ**μ**ατος της βάσης στήριξης** VESA

∧ **ΠΡΟΕΙΔΟΠΟΙΗΣΗ**: **Προτού εκτελέσετε οποιαδήποτε εργασία στο εσωτερικό του υπολογιστή σας**, **διαβάστε τις πληροφορίες που παραλάβατε**  μ**αζί του και αφορούν για θέ**μ**ατα ασφάλειας και ακολουθήστε τα βή**μ**ατα που περιγράφει η ενότητα Πριν από την εκτέλεση εργασιών στο [εσωτερικό](#page-7-0) του [υπολογιστή](#page-7-0) σας**. **Μετά την εκτέλεση εργασιών στο εσωτερικό του υπολογιστή σας**, **ακολουθήστε τις οδηγίες που αναφέρει η ενότητα Μετά την [εκτέλεση](#page-10-0)  εργασιών στο εσωτερικό του [υπολογιστή](#page-10-0) σας**. **Για περισσότερες άριστες πρακτικές σε θέ**μ**ατα ασφάλειας**, **ανατρέξτε στην αρχική σελίδα του ιστοτόπου για τη συ**μμ**όρφωση προς τις κανονιστικές διατάξεις στη διεύθυνση** www.dell.com/regulatory\_compliance.

#### **Προαπαιτού**μ**ενες ενέργειες**

- 1 Αφαιρέστε τη [διάταξη](#page-13-0) της βάσης.
- 2 Αφαιρέστε το πίσω [κάλυ](#page-16-0)μμα.

- **1** Σημειώστε τη διαδρομή του καλωδίου των ηγείων κάτω από το υποστήριγμα της βάσης στήριξης VESA και αφαιρέστε το από τους οδηγούς της διαδρομής του.
- 2 Αφαιρέστε τις βίδες που συγκρατούν το υποστήριγμα της βάσης στήριξης VESA στη βάση της διάταξης της οθόνης.

Σηκώστε το υποστήριγμα της βάσης στήριξης VESA και αφαιρέστε το από τη βάση της διάταξης της οθόνης.

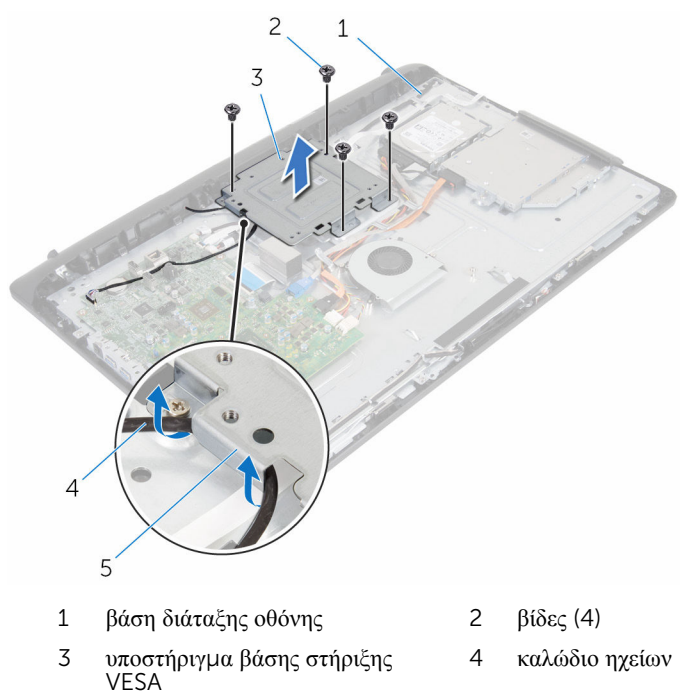

οδηγοί διαδρομής

### <span id="page-58-0"></span>**Επανατοποθέτηση του υποστηρίγ**μ**ατος της βάσης στήριξης** VESA

**ΠΡΟΕΙΔΟΠΟΙΗΣΗ**: **Προτού εκτελέσετε οποιαδήποτε εργασία στο**  ∧ **εσωτερικό του υπολογιστή σας**, **διαβάστε τις πληροφορίες που παραλάβατε**  μ**αζί του και αφορούν για θέ**μ**ατα ασφάλειας και ακολουθήστε τα βή**μ**ατα που περιγράφει η ενότητα Πριν από την εκτέλεση εργασιών στο [εσωτερικό](#page-7-0) του [υπολογιστή](#page-7-0) σας**. **Μετά την εκτέλεση εργασιών στο εσωτερικό του υπολογιστή σας**, **ακολουθήστε τις οδηγίες που αναφέρει η ενότητα Μετά την [εκτέλεση](#page-10-0)  εργασιών στο εσωτερικό του [υπολογιστή](#page-10-0) σας**. **Για περισσότερες άριστες πρακτικές σε θέ**μ**ατα ασφάλειας**, **ανατρέξτε στην αρχική σελίδα του ιστοτόπου για τη συ**μμ**όρφωση προς τις κανονιστικές διατάξεις στη διεύθυνση** www.dell.com/regulatory\_compliance.

#### **Διαδικασία**

- 1 Ευθυγραμμίστε τις οπές για τις βίδες στο υποστήριγμα της βάσης στήριξης VESA με τις αντίστοιχες οπές στη βάση της διάταξης της οθόνης.
- 2 Επανατοποθετήστε τις βίδες που συγκρατούν το υποστήριγμα της βάσης στήριξης VESA στη βάση της διάταξης της οθόνης.
- 3 Περάστε στη διαδρομή του το καλώδιο των ηχείων μέσα από τους οδηγούς της διαδρομής του κάτω από το υποστήριγμα της βάσης στήριξης VESA.

- 1 Επανατοποθετήστε το πίσω [κάλυ](#page-18-0)μμα.
- 2 Επανατοποθετήστε τη [διάταξη](#page-15-0) της βάσης.

### <span id="page-59-0"></span>**Αφαίρεση του καλύ**μμ**ατος των ηχείων**

**ΠΡΟΕΙΔΟΠΟΙΗΣΗ**: **Προτού εκτελέσετε οποιαδήποτε εργασία στο**  ∧ **εσωτερικό του υπολογιστή σας**, **διαβάστε τις πληροφορίες που παραλάβατε**  μ**αζί του και αφορούν για θέ**μ**ατα ασφάλειας και ακολουθήστε τα βή**μ**ατα που περιγράφει η ενότητα Πριν από την εκτέλεση εργασιών στο [εσωτερικό](#page-7-0) του [υπολογιστή](#page-7-0) σας**. **Μετά την εκτέλεση εργασιών στο εσωτερικό του υπολογιστή σας**, **ακολουθήστε τις οδηγίες που αναφέρει η ενότητα Μετά την [εκτέλεση](#page-10-0)  εργασιών στο εσωτερικό του [υπολογιστή](#page-10-0) σας**. **Για περισσότερες άριστες πρακτικές σε θέ**μ**ατα ασφάλειας**, **ανατρέξτε στην αρχική σελίδα του ιστοτόπου για τη συ**μμ**όρφωση προς τις κανονιστικές διατάξεις στη διεύθυνση** www.dell.com/regulatory\_compliance.

#### **Προαπαιτού**μ**ενες ενέργειες**

- 1 Αφαιρέστε τη [διάταξη](#page-13-0) της βάσης.
- 2 Αφαιρέστε το πίσω [κάλυ](#page-16-0)μμα.

- 1 Αφαιρέστε τις βίδες που συγκρατούν το κάλυμμα των ηχείων στη βάση της διάταξης της οθόνης.
- 2 Με τα δάχτυλά σας ξεσφηνώστε το κάλυμμα των ηχείων από τη βάση της διάταξης της οθόνης.

Σηκώστε το κάλυμμα των ηχείων και αφαιρέστε το από τη στεφάνη συγκράτησης της οθόνης.

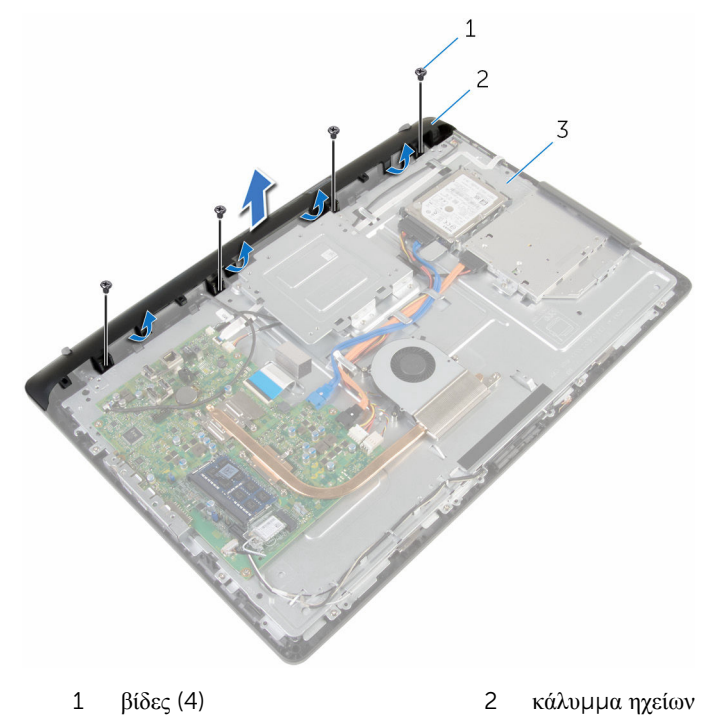

βάση διάταξης οθόνης

### <span id="page-61-0"></span>**Επανατοποθέτηση του καλύ**μμ**ατος των ηχείων**

∧ **ΠΡΟΕΙΔΟΠΟΙΗΣΗ**: **Προτού εκτελέσετε οποιαδήποτε εργασία στο εσωτερικό του υπολογιστή σας**, **διαβάστε τις πληροφορίες που παραλάβατε**  μ**αζί του και αφορούν για θέ**μ**ατα ασφάλειας και ακολουθήστε τα βή**μ**ατα που περιγράφει η ενότητα Πριν από την εκτέλεση εργασιών στο [εσωτερικό](#page-7-0) του [υπολογιστή](#page-7-0) σας**. **Μετά την εκτέλεση εργασιών στο εσωτερικό του υπολογιστή σας**, **ακολουθήστε τις οδηγίες που αναφέρει η ενότητα Μετά την [εκτέλεση](#page-10-0)  εργασιών στο εσωτερικό του [υπολογιστή](#page-10-0) σας**. **Για περισσότερες άριστες πρακτικές σε θέ**μ**ατα ασφάλειας**, **ανατρέξτε στην αρχική σελίδα του ιστοτόπου για τη συ**μμ**όρφωση προς τις κανονιστικές διατάξεις στη διεύθυνση** www.dell.com/regulatory\_compliance.

#### **Διαδικασία**

- 1 Ευθυγραμμίστε τις οπές για τις βίδες στο κάλυμμα των ηχείων με τις αντίστοιχες οπές στη βάση της διάταξης της οθόνης και κουμπώστε το κάλυμμα των ηχείων στη σωστή θέση.
- 2 Επανατοποθετήστε τις βίδες που συγκρατούν το κάλυμμα των ηχείων στη βάση της διάταξης της οθόνης.

- 1 Επανατοποθετήστε το πίσω [κάλυ](#page-18-0)μμα.
- 2 Επανατοποθετήστε τη [διάταξη](#page-15-0) της βάσης.

# <span id="page-62-0"></span>**Αφαίρεση των ηχείων**

**ΠΡΟΕΙΔΟΠΟΙΗΣΗ**: **Προτού εκτελέσετε οποιαδήποτε εργασία στο εσωτερικό του υπολογιστή σας**, **διαβάστε τις πληροφορίες που παραλάβατε**  μ**αζί του και αφορούν για θέ**μ**ατα ασφάλειας και ακολουθήστε τα βή**μ**ατα που περιγράφει η ενότητα Πριν από την εκτέλεση εργασιών στο [εσωτερικό](#page-7-0) του [υπολογιστή](#page-7-0) σας**. **Μετά την εκτέλεση εργασιών στο εσωτερικό του υπολογιστή σας**, **ακολουθήστε τις οδηγίες που αναφέρει η ενότητα Μετά την [εκτέλεση](#page-10-0)  εργασιών στο εσωτερικό του [υπολογιστή](#page-10-0) σας**. **Για περισσότερες άριστες πρακτικές σε θέ**μ**ατα ασφάλειας**, **ανατρέξτε στην αρχική σελίδα του ιστοτόπου για τη συ**μμ**όρφωση προς τις κανονιστικές διατάξεις στη διεύθυνση** www.dell.com/regulatory\_compliance.

#### **Προαπαιτού**μ**ενες ενέργειες**

- 1 Αφαιρέστε τη [διάταξη](#page-13-0) της βάσης.
- 2 Αφαιρέστε το πίσω [κάλυ](#page-16-0)μμα.
- 3 Αφαιρέστε το κάλυμμα των [ηχείων](#page-59-0).

- 1 Αποσυνδέστε το καλώδιο των ηχείων από την πλακέτα συστήματος.
- 2 Σημειώστε τη διαδρομή του καλωδίου των ηχείων πάνω στη βάση του πλαισίου της οθόνης.
- 3 Αφαιρέστε γυρτά το καλώδιο των ηχείων από το υποστήριγμα της βάσης στήριξης VESA.
- 4 Αφαιρέστε τη βίδα από το υποστήριγμα της βάσης στήριξης VESA.
- 5 Ξεκολλήστε την ταινία που συγκρατεί το καλώδιο των ηχείων στο υποστήριγμα της βάσης στήριξης VESA.
- 6 Σημειώστε τη διαδρομή του καλωδίου που συνδέει το αριστερό ηχείο με το δεξί και τη θέση των λαστιχένιων δακτυλίων στερέωσης επάνω στη στεφάνη συγκράτησης του υπολογιστή.

7 Σηκώστε τα ηχεία μαζί με το καλώδιό τους και αφαιρέστε τα από τη στεφάνη συγκράτησης της οθόνης.

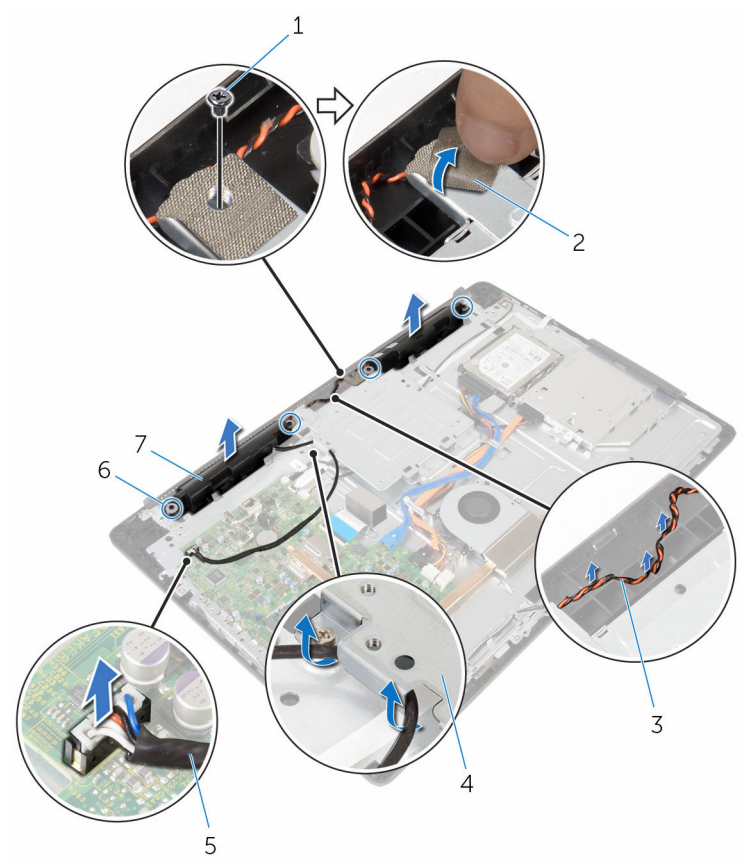

- 
- 
- 
- 7 ηχεία (2)
- 1 βίδα 2 ταινία
- 3 διαδρομή καλωδίου ηχείων 4 υποστήριγμα βάσης στήριξης VESA
- 5 καλώδιο ηχείων 6 λαστιχένιοι δακτύλιοι στερέωσης (4)

## **Επανατοποθέτηση των ηχείων**

**ΠΡΟΕΙΔΟΠΟΙΗΣΗ**: **Προτού εκτελέσετε οποιαδήποτε εργασία στο εσωτερικό του υπολογιστή σας**, **διαβάστε τις πληροφορίες που παραλάβατε**  μ**αζί του και αφορούν για θέ**μ**ατα ασφάλειας και ακολουθήστε τα βή**μ**ατα που περιγράφει η ενότητα Πριν από την εκτέλεση εργασιών στο [εσωτερικό](#page-7-0) του [υπολογιστή](#page-7-0) σας**. **Μετά την εκτέλεση εργασιών στο εσωτερικό του υπολογιστή σας**, **ακολουθήστε τις οδηγίες που αναφέρει η ενότητα Μετά την [εκτέλεση](#page-10-0)  εργασιών στο εσωτερικό του [υπολογιστή](#page-10-0) σας**. **Για περισσότερες άριστες πρακτικές σε θέ**μ**ατα ασφάλειας**, **ανατρέξτε στην αρχική σελίδα του ιστοτόπου για τη συ**μμ**όρφωση προς τις κανονιστικές διατάξεις στη διεύθυνση** www.dell.com/regulatory\_compliance.

#### **Διαδικασία**

- 1 Χρησιμοποιώντας τα σημεία ευθυγράμμισης και τους λαστιχένιους δακτυλίους στερέωσης στη στεφάνη συγκράτησης της οθόνης, τοποθετήστε τα ηχεία πάνω στη στεφάνη συγκράτησης.
- 2 Περάστε το καλώδιο των ηχείων μέσα στους οδηγούς της διαδρομής του πάνω στη στεφάνη συγκράτησης της οθόνης.
- 3 Κολλήστε την ταινία που συγκρατεί το καλώδιο των ηχείων στο υποστήριγμα της βάσης στήριξης VESA.
- 4 Επανατοποθετήστε τη βίδα στο υποστήριγμα της βάσης στήριξης VESA.
- 5 Επανατοποθετήστε τους λαστιχένιους δακτυλίους στερέωσης αν τους σπρώξατε προς τα πάνω κατά την επανατοποθέτηση των ηχείων.
- 6 Περάστε πάνω στη βάση του πλαισίου της οθόνης το καλώδιο που συνδέει το αριστερό ηχείο με το δεξί.
- 7 Περάστε στη διαδρομή του το καλώδιο των ηχείων και επανατοποθετήστε το κάτω από το υποστήριγμα της βάσης στήριξης VESA.
- 8 Συνδέστε το καλώδιο των ηχείων στην πλακέτα συστήματος.

- 1 Επανατοποθετήστε το κάλυμμα των [ηχείων](#page-61-0).
- 2 Επανατοποθετήστε το πίσω [κάλυ](#page-18-0)μμα.
- 3 Επανατοποθετήστε τη [διάταξη](#page-15-0) της βάσης.

### <span id="page-65-0"></span>**Αφαίρεση της πλακέτας των κου**μ**πιών ρύθ**μ**ισης**

∧ **ΠΡΟΕΙΔΟΠΟΙΗΣΗ**: **Προτού εκτελέσετε οποιαδήποτε εργασία στο εσωτερικό του υπολογιστή σας**, **διαβάστε τις πληροφορίες που παραλάβατε**  μ**αζί του και αφορούν για θέ**μ**ατα ασφάλειας και ακολουθήστε τα βή**μ**ατα που περιγράφει η ενότητα Πριν από την εκτέλεση εργασιών στο [εσωτερικό](#page-7-0) του [υπολογιστή](#page-7-0) σας**. **Μετά την εκτέλεση εργασιών στο εσωτερικό του υπολογιστή σας**, **ακολουθήστε τις οδηγίες που αναφέρει η ενότητα Μετά την [εκτέλεση](#page-10-0)  εργασιών στο εσωτερικό του [υπολογιστή](#page-10-0) σας**. **Για περισσότερες άριστες πρακτικές σε θέ**μ**ατα ασφάλειας**, **ανατρέξτε στην αρχική σελίδα του ιστοτόπου για τη συ**μμ**όρφωση προς τις κανονιστικές διατάξεις στη διεύθυνση** www.dell.com/regulatory\_compliance.

#### **Προαπαιτού**μ**ενες ενέργειες**

- 1 Αφαιρέστε τη [διάταξη](#page-13-0) της βάσης.
- 2 Αφαιρέστε το πίσω [κάλυ](#page-16-0)μμα.
- 3 Αφαιρέστε το [υποστήριγ](#page-56-0)μα της βάσης στήριξης VESA.

- 1 Σηκώστε το μάνταλο και αποσυνδέστε το καλώδιο της πλακέτας των κουμπιών ρύθμισης από την πλακέτα συστήματος.
- 2 Σημειώστε τη διαδρομή του καλωδίου της πλακέτας των κουμπιών ρύθμισης και αφαιρέστε το από τους οδηγούς της διαδρομής του πάνω στη βάση της διάταξης της οθόνης.
- 3 Με τα δάχτυλά σας πιέστε τους συνδετήρες συγκράτησης πάνω στην υποδοχή της πλακέτας των κουμπιών ρύθμισης.
- 4 Σηκώστε την πλακέτα των κουμπιών ρύθμισης και αφαιρέστε την από τη στεφάνη συγκράτησης της οθόνης.

Σηκώστε το μάνταλο και αποσυνδέστε από την πλακέτα των κουμπιών ρύθμισης το καλώδιό της.

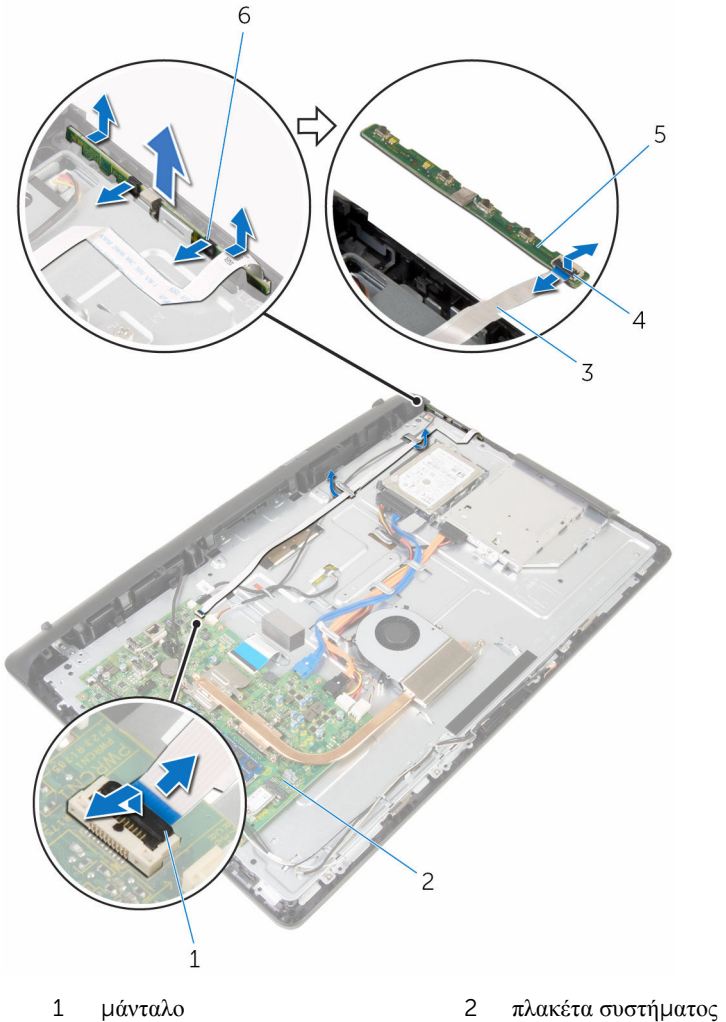

- 
- καλώδιο πλακέτας κουμπιών ρύθμισης
- 
- 
- μάνταλο
- πλακέτα κουμπιών ρύθμισης 6 συνδετήρες συγκράτησης (2)

### **Επανατοποθέτηση της πλακέτας των κου**μ**πιών ρύθ**μ**ισης**

∧ **ΠΡΟΕΙΔΟΠΟΙΗΣΗ**: **Προτού εκτελέσετε οποιαδήποτε εργασία στο εσωτερικό του υπολογιστή σας**, **διαβάστε τις πληροφορίες που παραλάβατε**  μ**αζί του και αφορούν για θέ**μ**ατα ασφάλειας και ακολουθήστε τα βή**μ**ατα που περιγράφει η ενότητα Πριν από την εκτέλεση εργασιών στο [εσωτερικό](#page-7-0) του [υπολογιστή](#page-7-0) σας**. **Μετά την εκτέλεση εργασιών στο εσωτερικό του υπολογιστή σας**, **ακολουθήστε τις οδηγίες που αναφέρει η ενότητα Μετά την [εκτέλεση](#page-10-0)  εργασιών στο εσωτερικό του [υπολογιστή](#page-10-0) σας**. **Για περισσότερες άριστες πρακτικές σε θέ**μ**ατα ασφάλειας**, **ανατρέξτε στην αρχική σελίδα του ιστοτόπου για τη συ**μμ**όρφωση προς τις κανονιστικές διατάξεις στη διεύθυνση** www.dell.com/regulatory\_compliance.

#### **Διαδικασία**

- 1 Περάστε συρτά το καλώδιο της πλακέτας των κουμπιών ρύθμισης μέσα στον σύνδεσμό του πάνω στην πλακέτα αυτή και πιέστε προς τα κάτω το μάνταλο για να στερεώσετε το καλώδιο.
- 2 Επανατοποθετήστε την πλακέτα των κουμπιών ρύθμισης μέσα στην υποδοχή της στη στεφάνη συγκράτησης της οθόνης.
- 3 Περάστε στη διαδρομή του το καλώδιο της πλακέτας των κουμπιών ρύθμισης μέσα από τους οδηγούς της διαδρομής του και προσαρτήστε το καλώδιο της πλακέτας αυτής στη βάση της διάταξης της οθόνης.
- 4 Περάστε συρτά το καλώδιο της πλακέτας των κουμπιών ρύθμισης μέσα στον σύνδεσμό του στην πλακέτα συστήματος και πιέστε προς τα κάτω το μάνταλο για να στερεώσετε το καλώδιο.

- 1 Επανατοποθετήστε το [υποστήριγ](#page-58-0)μα της βάσης στήριξης VESA.
- 2 Επανατοποθετήστε το πίσω [κάλυ](#page-18-0)μμα.
- 3 Επανατοποθετήστε τη [διάταξη](#page-15-0) της βάσης.

### **Αφαίρεση της διάταξης της οθόνης**

**ΠΡΟΕΙΔΟΠΟΙΗΣΗ**: **Προτού εκτελέσετε οποιαδήποτε εργασία στο**  ∧ **εσωτερικό του υπολογιστή σας**, **διαβάστε τις πληροφορίες που παραλάβατε**  μ**αζί του και αφορούν για θέ**μ**ατα ασφάλειας και ακολουθήστε τα βή**μ**ατα που περιγράφει η ενότητα Πριν από την εκτέλεση εργασιών στο [εσωτερικό](#page-7-0) του [υπολογιστή](#page-7-0) σας**. **Μετά την εκτέλεση εργασιών στο εσωτερικό του υπολογιστή σας**, **ακολουθήστε τις οδηγίες που αναφέρει η ενότητα Μετά την [εκτέλεση](#page-10-0)  εργασιών στο εσωτερικό του [υπολογιστή](#page-10-0) σας**. **Για περισσότερες άριστες πρακτικές σε θέ**μ**ατα ασφάλειας**, **ανατρέξτε στην αρχική σελίδα του ιστοτόπου για τη συ**μμ**όρφωση προς τις κανονιστικές διατάξεις στη διεύθυνση** www.dell.com/regulatory\_compliance.

#### **Προαπαιτού**μ**ενες ενέργειες**

- 1 Αφαιρέστε τη [διάταξη](#page-13-0) της βάσης.
- 2 Αφαιρέστε το πίσω [κάλυ](#page-16-0)μμα.
- 3 Αφαιρέστε τη μονάδα [οπτικού](#page-19-0) δίσκου.
- 4 Αφαιρέστε τον [σκληρό](#page-23-0) δίσκο.
- 5 Αφαιρέστε τη μ[ονάδα](#page-27-0) μνήμης.
- 6 Αφαιρέστε την κάρτα ασύρματης [επικοινωνίας](#page-31-0).
- 7 Αφαιρέστε την [ψύκτρα](#page-35-0).
- 8 Αφαιρέστε τον ανεμ[ιστήρα](#page-38-0).
- 9 Αφαιρέστε το μ[ικρόφωνο](#page-44-0).
- 10 Αφαιρέστε την κάμ[ερα](#page-47-0).
- 11 Αφαιρέστε την [πλακέτα](#page-50-0) συστήματος.
- 12 Αφαιρέστε το [υποστήριγ](#page-56-0)μα της βάσης στήριξης VESA.
- 13 Αφαιρέστε το κάλυμμα των [ηχείων](#page-59-0).
- 14 Αφαιρέστε τα [ηχεία](#page-62-0).
- 15 Αφαιρέστε την [πλακέτα](#page-65-0) των κουμπιών ρύθμισης.

#### **Διαδικασία**

1 Σημειώστε τη διαδρομή του καλωδίου της μονάδας οπτικού δίσκου και το καλώδιο του σκληρού δίσκου και αφαιρέστε τα καλώδια από τους οδηγούς της διαδρομής τους πάνω στη βάση της διάταξης της οθόνης.

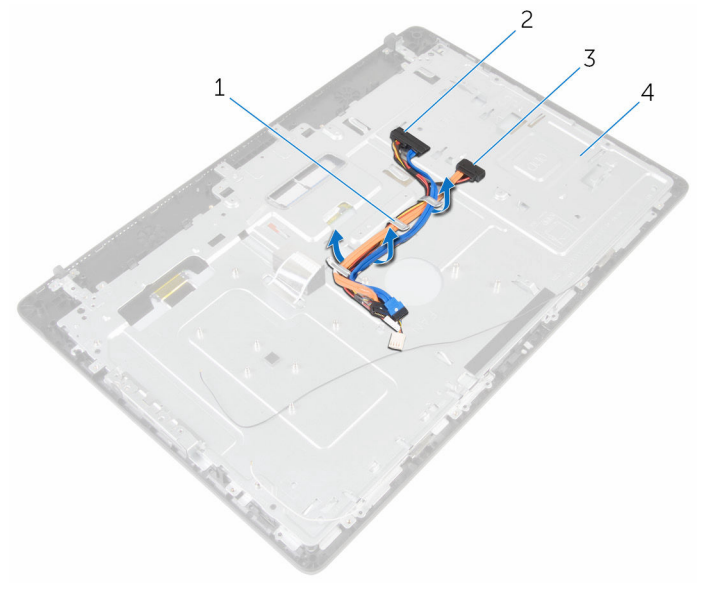

- 
- 3 καλώδιο μονάδας οπτικού δίσκου
- 1 οδηγοί διαδρομής 2 καλώδιο σκληρού δίσκου
	- 4 βάση διάταξης οθόνης

Αφαιρέστε τις βίδες που συγκρατούν τη βάση της διάταξης της οθόνης στη στεφάνη συγκράτησης της οθόνης.

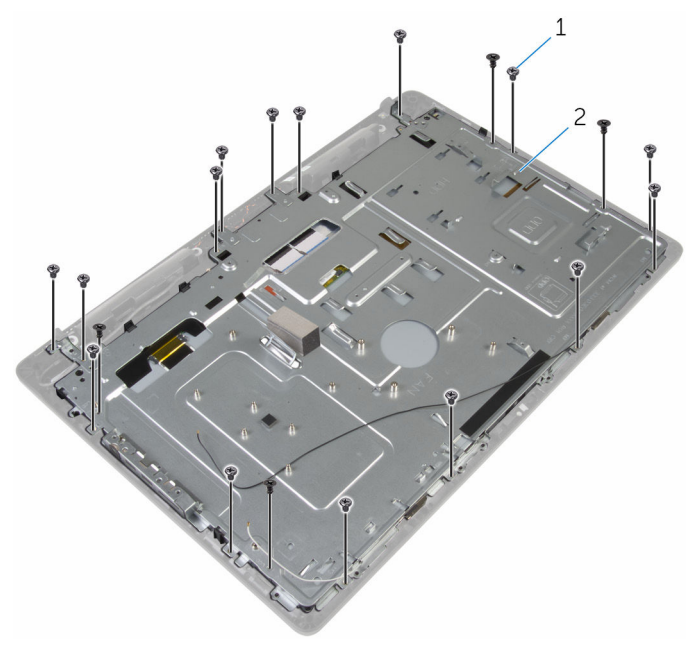

βίδες (19) 2 βάση διάταξης οθόνης

- Αποδεσμεύστε τη βάση του πλαισίου της οθόνης από τις γλωττίδες στη στεφάνη συγκράτησης της οθόνης.
- Περάστε συρτά το καλώδιο της οθόνης μέσα από την υποδοχή στη βάση της διάταξης της οθόνης.

Σηκώστε τη βάση της διάταξης της οθόνης και αφαιρέστε την από το πλαίσιο της οθόνης.

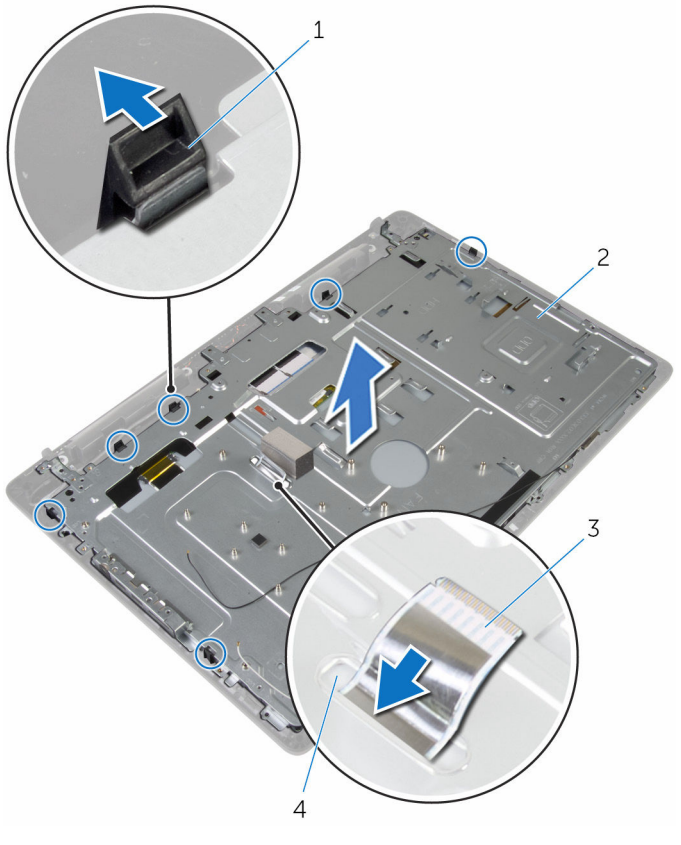

- 
- καλώδιο οθόνης 4 υποδοχή
- γλωττίδες (6) 2 βάση διάταξης οθόνης
	-
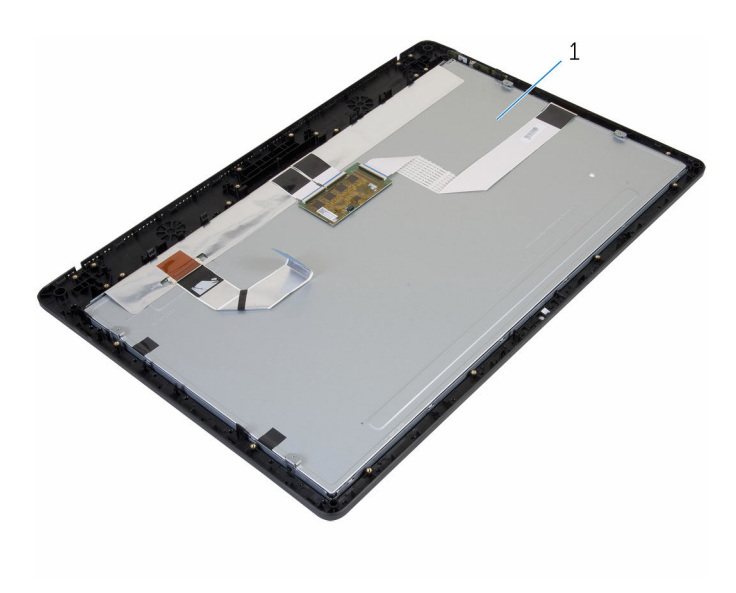

διάταξη οθόνης

## <span id="page-73-0"></span>**Επανατοποθέτηση της διάταξης της οθόνης**

∧. **ΠΡΟΕΙΔΟΠΟΙΗΣΗ**: **Προτού εκτελέσετε οποιαδήποτε εργασία στο εσωτερικό του υπολογιστή σας**, **διαβάστε τις πληροφορίες που παραλάβατε**  μ**αζί του και αφορούν για θέ**μ**ατα ασφάλειας και ακολουθήστε τα βή**μ**ατα που περιγράφει η ενότητα Πριν από την εκτέλεση εργασιών στο [εσωτερικό](#page-7-0) του [υπολογιστή](#page-7-0) σας**. **Μετά την εκτέλεση εργασιών στο εσωτερικό του υπολογιστή σας**, **ακολουθήστε τις οδηγίες που αναφέρει η ενότητα Μετά την [εκτέλεση](#page-10-0)  εργασιών στο εσωτερικό του [υπολογιστή](#page-10-0) σας**. **Για περισσότερες άριστες πρακτικές σε θέ**μ**ατα ασφάλειας**, **ανατρέξτε στην αρχική σελίδα του ιστοτόπου για τη συ**μμ**όρφωση προς τις κανονιστικές διατάξεις στη διεύθυνση** www.dell.com/regulatory\_compliance.

#### **Διαδικασία**

- 1 Περάστε συρτά το καλώδιο της οθόνης μέσα από την υποδοχή στη βάση της διάταξης της οθόνης.
- 2 Περάστε συρτά τις γλωττίδες στη στεφάνη συγκράτησης της οθόνης μέσα στις υποδοχές στη βάση της διάταξης της οθόνης.
- 3 Επανατοποθετήστε τη βάση της διάταξης της οθόνης επάνω στη στεφάνη συγκράτησης της οθόνης.
- 4 Επανατοποθετήστε τις βίδες που συγκρατούν τη βάση της διάταξης της οθόνης στη στεφάνη συγκράτησης της οθόνης.
- 5 Περάστε το καλώδιο της μονάδας οπτικού δίσκου και το καλώδιο του σκληρού δίσκου μέσα από τους οδηγούς της διαδρομής τους πάνω στη βάση της διάταξης της οθόνης.

#### **Μετέπειτα απαιτού**μ**ενες ενέργειες**

- 1 Επανατοποθετήστε την [πλακέτα](#page-67-0) των κουμπιών ρύθμισης.
- 2 Επανατοποθετήστε τα [ηχεία](#page-64-0).
- 3 Επανατοποθετήστε το κάλυμμα των [ηχείων](#page-61-0).
- 4 Επανατοποθετήστε το [υποστήριγ](#page-58-0)μα της βάσης στήριξης VESA.
- 5 Επανατοποθετήστε την [πλακέτα](#page-54-0) συστήματος.
- 6 Επανατοποθετήστε την κάμ[ερα](#page-49-0).
- 7 Επανατοποθετήστε το μ[ικρόφωνο](#page-46-0).
- Επανατοποθετήστε τον ανεμ[ιστήρα](#page-40-0).
- 9 Επανατοποθετήστε την [ψύκτρα](#page-37-0).
- Επανατοποθετήστε την κάρτα ασύρματης [επικοινωνίας](#page-33-0).
- 11 Επανατοποθετήστε τη μ[ονάδα](#page-29-0) μνήμης.
- Επανατοποθετήστε τον [σκληρό](#page-26-0) δίσκο.
- Επανατοποθετήστε τη μονάδα [οπτικού](#page-22-0) δίσκου.
- Επανατοποθετήστε το πίσω [κάλυ](#page-18-0)μμα.
- Επανατοποθετήστε τη [διάταξη](#page-15-0) της βάσης.

## **Αφαίρεση των λαστιχένιων ποδιών**

**ΠΡΟΕΙΔΟΠΟΙΗΣΗ**: **Προτού εκτελέσετε οποιαδήποτε εργασία στο**  W. **εσωτερικό του υπολογιστή σας**, **διαβάστε τις πληροφορίες που παραλάβατε**  μ**αζί του και αφορούν για θέ**μ**ατα ασφάλειας και ακολουθήστε τα βή**μ**ατα που περιγράφει η ενότητα Πριν από την εκτέλεση εργασιών στο [εσωτερικό](#page-7-0) του [υπολογιστή](#page-7-0) σας**. **Μετά την εκτέλεση εργασιών στο εσωτερικό του υπολογιστή σας**, **ακολουθήστε τις οδηγίες που αναφέρει η ενότητα Μετά την [εκτέλεση](#page-10-0)  εργασιών στο εσωτερικό του [υπολογιστή](#page-10-0) σας**. **Για περισσότερες άριστες πρακτικές σε θέ**μ**ατα ασφάλειας**, **ανατρέξτε στην αρχική σελίδα του ιστοτόπου για τη συ**μμ**όρφωση προς τις κανονιστικές διατάξεις στη διεύθυνση** www.dell.com/regulatory\_compliance.

#### **Προαπαιτού**μ**ενες ενέργειες**

- 1 Αφαιρέστε τη [διάταξη](#page-13-0) της βάσης.
- 2 Αφαιρέστε το πίσω [κάλυ](#page-16-0)μμα.
- 3 Αφαιρέστε τη μονάδα [οπτικού](#page-19-0) δίσκου.
- 4 Αφαιρέστε τον [σκληρό](#page-23-0) δίσκο.
- 5 Αφαιρέστε τη μ[ονάδα](#page-27-0) μνήμης.
- 6 Αφαιρέστε την κάρτα ασύρματης [επικοινωνίας](#page-31-0).
- 7 Αφαιρέστε την [ψύκτρα](#page-35-0).
- 8 Αφαιρέστε τον ανεμ[ιστήρα](#page-38-0).
- 9 Αφαιρέστε το μ[ικρόφωνο](#page-44-0).
- 10 Αφαιρέστε την κάμ[ερα](#page-47-0).
- 11 Αφαιρέστε την [πλακέτα](#page-50-0) συστήματος.
- 12 Αφαιρέστε το [υποστήριγ](#page-56-0)μα της βάσης στήριξης VESA.
- 13 Αφαιρέστε το κάλυμμα των [ηχείων](#page-59-0).
- 14 Αφαιρέστε τα [ηχεία](#page-62-0).
- 15 Αφαιρέστε την [πλακέτα](#page-65-0) των κουμπιών ρύθμισης.
- 16 Αφαιρέστε τη [διάταξη](#page-68-0) της οθόνης.

#### **Διαδικασία**

- Αφαιρέστε τις βίδες που συγκρατούν τα λαστιχένια πόδια στη στεφάνη συγκράτησης της οθόνης.
- Σηκώστε τα λαστιχένια πόδια και αφαιρέστε τα από τη στεφάνη συγκράτησης της οθόνης.

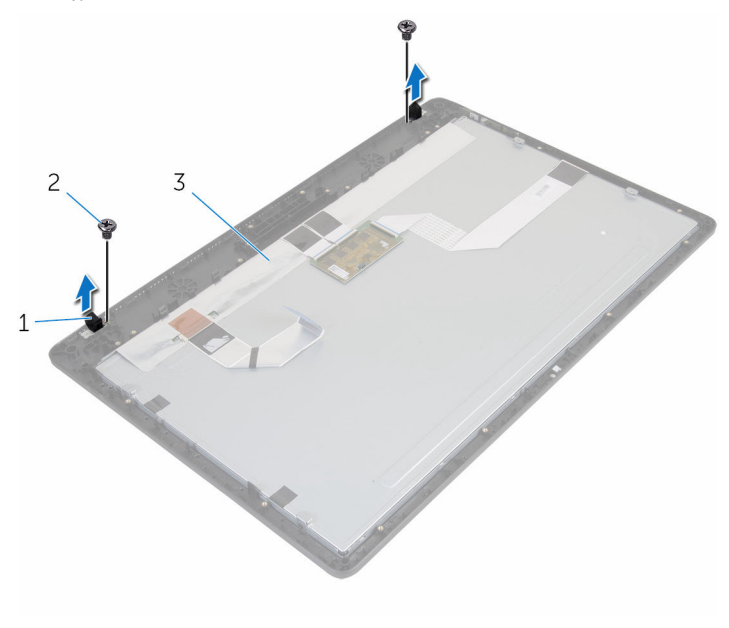

- λαστιχένιοι πόδια (2) 2 βίδες (2)
- στεφάνη συγκράτησης οθόνης

## **Επανατοποθέτηση των λαστιχένιων ποδιών**

**ΠΡΟΕΙΔΟΠΟΙΗΣΗ**: **Προτού εκτελέσετε οποιαδήποτε εργασία στο**  ∧ **εσωτερικό του υπολογιστή σας**, **διαβάστε τις πληροφορίες που παραλάβατε**  μ**αζί του και αφορούν για θέ**μ**ατα ασφάλειας και ακολουθήστε τα βή**μ**ατα που περιγράφει η ενότητα Πριν από την εκτέλεση εργασιών στο [εσωτερικό](#page-7-0) του [υπολογιστή](#page-7-0) σας**. **Μετά την εκτέλεση εργασιών στο εσωτερικό του υπολογιστή σας**, **ακολουθήστε τις οδηγίες που αναφέρει η ενότητα Μετά την [εκτέλεση](#page-10-0)  εργασιών στο εσωτερικό του [υπολογιστή](#page-10-0) σας**. **Για περισσότερες άριστες πρακτικές σε θέ**μ**ατα ασφάλειας**, **ανατρέξτε στην αρχική σελίδα του ιστοτόπου για τη συ**μμ**όρφωση προς τις κανονιστικές διατάξεις στη διεύθυνση** www.dell.com/regulatory\_compliance.

#### **Διαδικασία**

- 1 Ευθυγραμμίστε τις οπές για τις βίδες στα λαστιχένια πόδια με τις αντίστοιχες οπές στη στεφάνη συγκράτησης της οθόνης.
- 2 Επανατοποθετήστε τις βίδες που συγκρατούν τα λαστιχένια πόδια στη στεφάνη συγκράτησης της οθόνης.

#### **Μετέπειτα απαιτού**μ**ενες ενέργειες**

- 1 Επανατοποθετήστε τη [διάταξη](#page-73-0) της οθόνης.
- 2 Επανατοποθετήστε την [πλακέτα](#page-67-0) των κουμπιών ρύθμισης.
- 3 Επανατοποθετήστε τα [ηχεία](#page-64-0).
- 4 Επανατοποθετήστε το κάλυμμα των [ηχείων](#page-61-0).
- 5 Επανατοποθετήστε το [υποστήριγ](#page-58-0)μα της βάσης στήριξης VESA.
- 6 Επανατοποθετήστε την [πλακέτα](#page-54-0) συστήματος.
- 7 Επανατοποθετήστε την κάμ[ερα](#page-49-0).
- 8 Επανατοποθετήστε το μ[ικρόφωνο](#page-46-0).
- 9 Επανατοποθετήστε τον ανεμ[ιστήρα](#page-40-0).
- 10 Επανατοποθετήστε την [ψύκτρα](#page-37-0).
- 11 Επανατοποθετήστε την κάρτα ασύρματης [επικοινωνίας](#page-33-0).
- 12 Επανατοποθετήστε τη μ[ονάδα](#page-29-0) μνήμης.
- 13 Επανατοποθετήστε τον [σκληρό](#page-26-0) δίσκο.
- Επανατοποθετήστε τη μονάδα [οπτικού](#page-22-0) δίσκου.
- Επανατοποθετήστε το πίσω [κάλυ](#page-18-0)μμα.
- Επανατοποθετήστε τη [διάταξη](#page-15-0) της βάσης.

# **Αναβάθ**μ**ιση του** BIOS

Όταν υπάρχει διαθέσιμη ενημερωμένη έκδοση ή όταν αντικαταστήσετε την πλακέτα συστήματος, ίσως χρειαστεί να αναβαθμίσετε (ενημερώσετε) το BIOS. Για την αναβάθμιση του BIOS:

- 1 Θέστε τον υπολογιστή σε λειτουργία.
- 2 Επισκεφτείτε την ιστοσελίδα www.dell.com/support.
- 3 Κάντε κλικ στην επιλογή Product Support (Υποστήριξη προϊόντων), πληκτρολογήστε την ετικέτα εξυπηρέτησης του υπολογιστή σας και κάντε κλικ στην επιλογή Submit (Υποβολή).

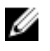

**ΣΗΜΕΙΩΣΗ**: Αν δεν έχετε την ετικέτα εξυπηρέτησης, χρησιμοποιήστε τη δυνατότητα αυτόματης ανίχνευσης ή περιηγηθείτε στα μοντέλα για να βρείτε το μοντέλο του υπολογιστή σας.

- 4 Κάντε κλικ στην επιλογή Drivers & downloads (Προγράμματα οδήγησης & στοιχεία λήψης).
- 5 Επιλέξτε το λειτουργικό σύστημα που έχετε εγκατεστημένο στον υπολογιστή σας.
- 6 Προχωρήστε προς τα κάτω στη σελίδα με κύλιση και αναπτύξτε την επιλογή **BIOS**
- 7 Κάντε κλικ στην επιλογή Download File (Λήψη αρχείου) για λήψη της πιο πρόσφατα ενημερωμένης έκδοσης του BIOS για τον υπολογιστή σας.
- 8 Αποθηκεύστε το αρχείο και, μόλις ολοκληρωθεί η λήψη, πλοηγηθείτε ως τον φάκελο στον οποίο αποθηκεύσατε το αρχείο της ενημερωμένης έκδοσης του BIOS.
- 9 Κάντε διπλό κλικ στο εικονίδιο του αρχείου της ενημερωμένης έκδοσης του BIOS και ακολουθήστε τις οδηγίες που παρουσιάζονται στην οθόνη.